Univerzita Palackého v Olomouci Přírodovědecká fakulta Katedra experimentální fyziky

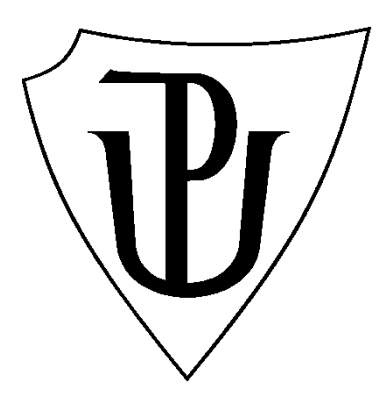

# MAGISTERSKÁ PRÁCE

Jednotný systém pro charakterizaci HW (analogový/digitální) a SW prvků používaných v MCA jaderných systémech

> Autor: Bc. Leo Schlattauer Studijní program: B1701 Fyzika Studijní obor: Aplikovaná fyzika Forma studia: Prezenční Vedoucí práce: doc. RNDr. Jiří Pechoušek, Ph.D. Rok: 2015

# Bibliografická identifikace

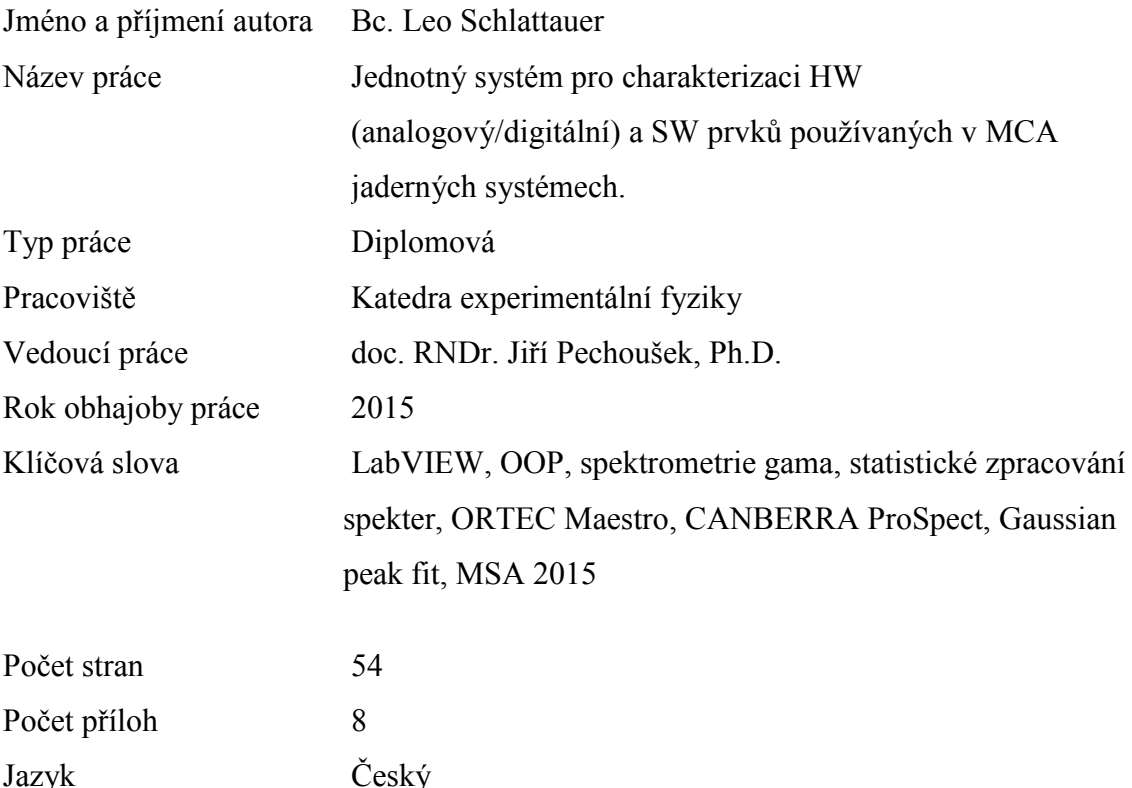

# Abstrakt

Práce si dává za cíl vytvořit jednotný systém pro charakterizaci spektrometrických systémů pro měření záření gama. Z hlediska spolehlivosti naměřených výsledků je důležité zabývat se otázkami stability a opakovatelnosti měření, rozlišovací schopností sestavy a dalšími faktory ovlivňující výsledné spektrum a jeho analýzu. K získání daných výstupů byla vytvořena univerzální aplikace pro analýzu spekter záření gama. Podařilo se implementovat do ní další analytické funkce pro získání informací o spektrometrické sestavě jako celku. Tím je vyvinutá aplikace unikátní, jelikož komerční aplikace tyto funkcionality neumožňují. K charakterizaci neznámého systému postačí opakované naměření kalibračních zářičů. Motivací vytvoření prezentovaného systému je také požadavek na charakterizaci detektorů záření gama vyvíjených v laboratoři Přírodovědecké fakulty UP v Olomouci. Aplikace je vyvinutá v prostředí LabVIEW za pomocí objektově orientovaného přístupu LabVIEW OOP.

# Bibliographical identification

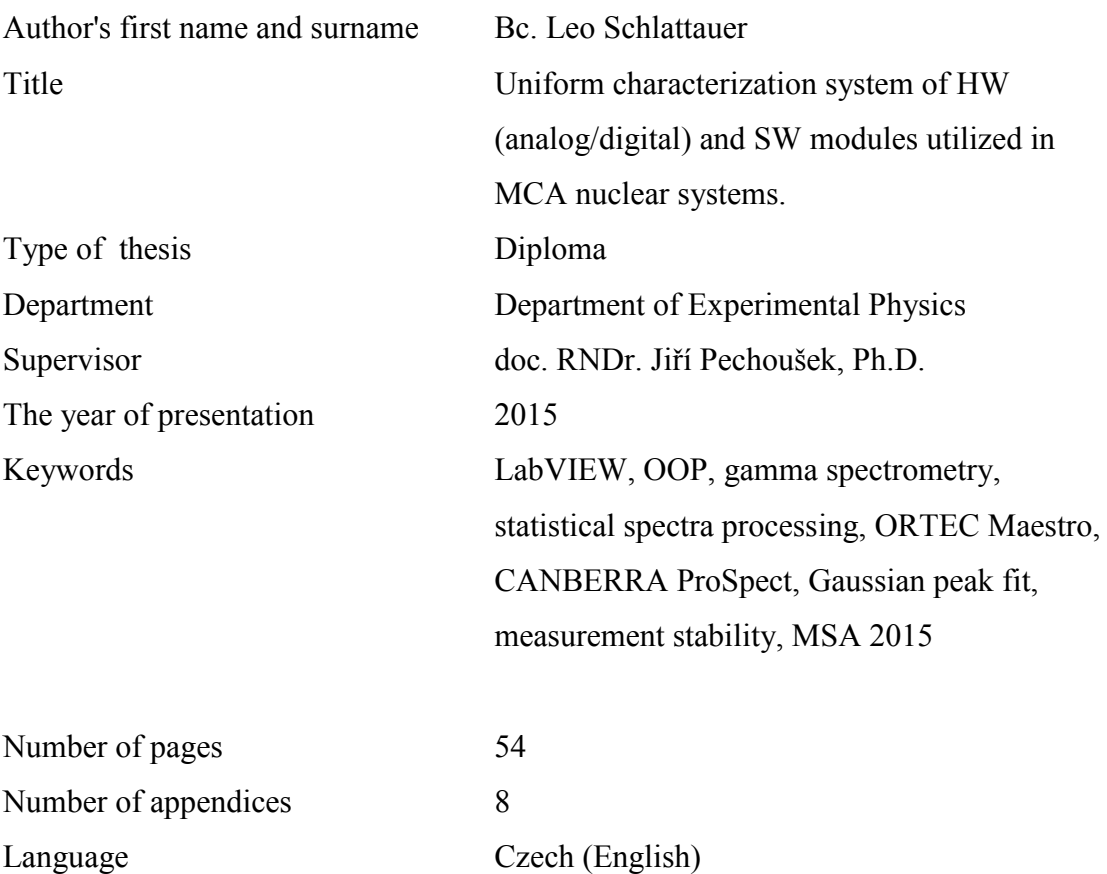

# Abstract

This diploma thesis is focused on measurement stability and repeatability in gamma spectrometry. Motivation of this is a quality control request for gamma detectors developed in Faculty of Science laboratory in Olomouc. For this purposes I created uniform characterization system called Metrology Spectrum Analyser 2015 (MSA 2015) written in LabVIEW. Due to large application code and for its flexibility I used object oriented programming LabVIEW OOP. This coding style leads to better scalability of application for future purposes. This thesis includes also discussion of interpreted results gathered from the software.

# Prohlášení

Prohlašuji, že jsem předloženou diplomovou práci vypracoval samostatně pod vedením doc. RNDr. Jiřího Pechouška, Ph.D. a že jsem uvedl všechny odborné a literární zdroje a dodržoval zásady vědecké etiky.

V Olomouci ………………. ...………………………....... podpis

# Poděkování

Děkuji doc. RNDr. Jiřímu Pechouškovi, Ph.D. za vedení a odbornou pomoc při zpracování této diplomové práce.

Markovi Hladkému za úvod do objektově orientovaného programování, bez kterého by jednotný systém pravděpodobně ani nemohl vzniknout.

Dále Mgr. Vítu Procházkovi, Ph.D. za cenné rady.

Děkuji taktéž mé rodině za podporu při studiu.

Mé přítelkyni Lence děkuji za morální podporu.

Na závěr děkuji Dr. Alexey Voinovovi z SÚJV v Dubně (R. F.) za spolupráci při mém zaškolování do technologických detailů jednotlivých spektrometrických bloků a velkých experimentů.

# **Obsah**

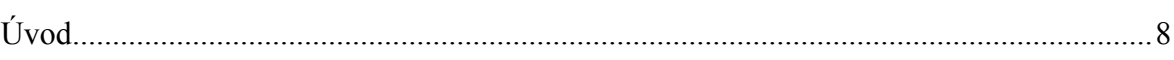

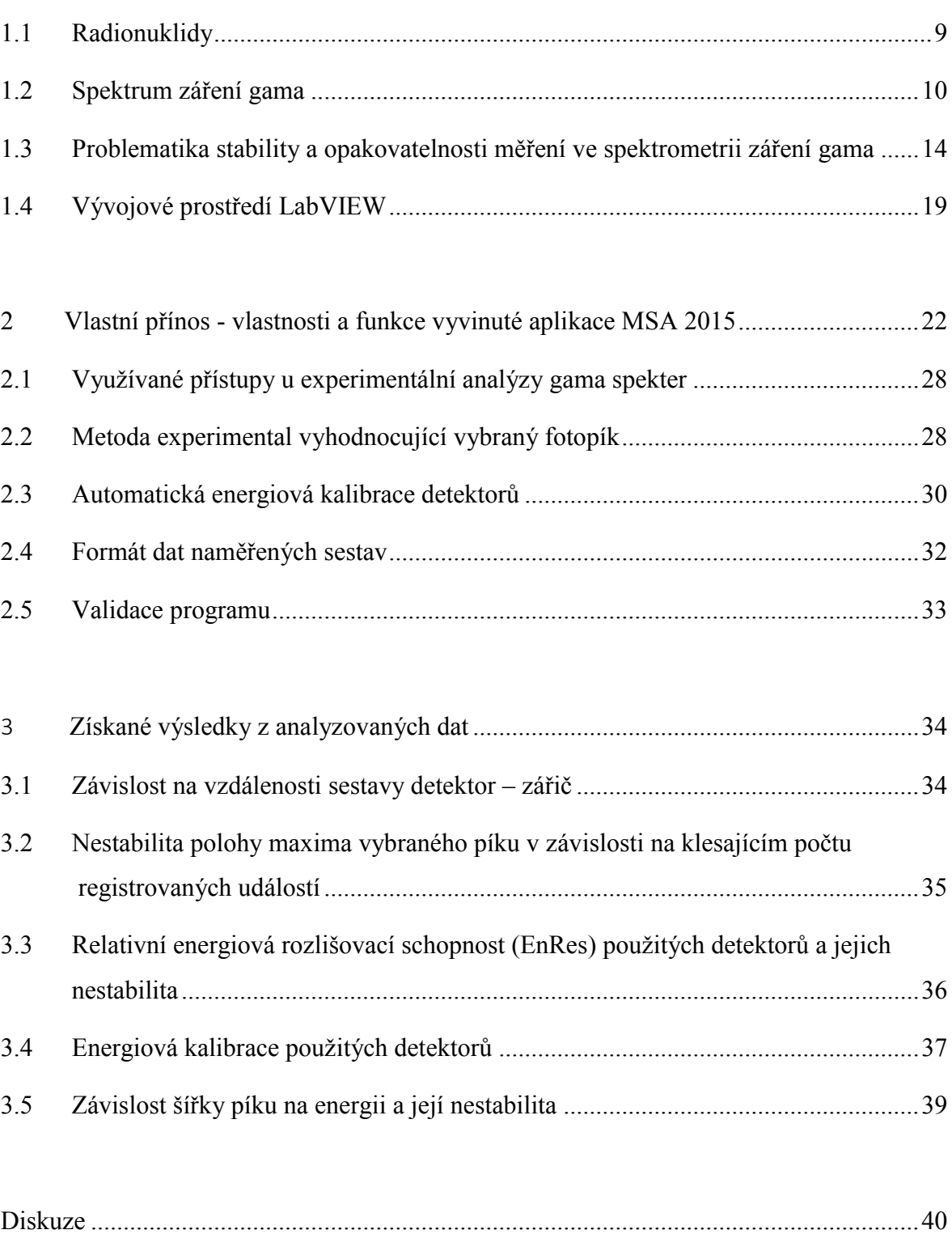

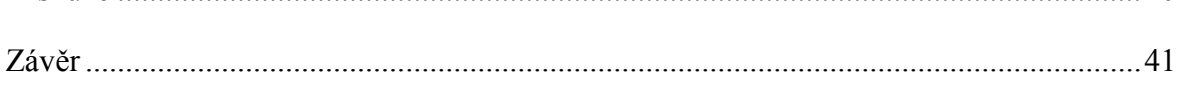

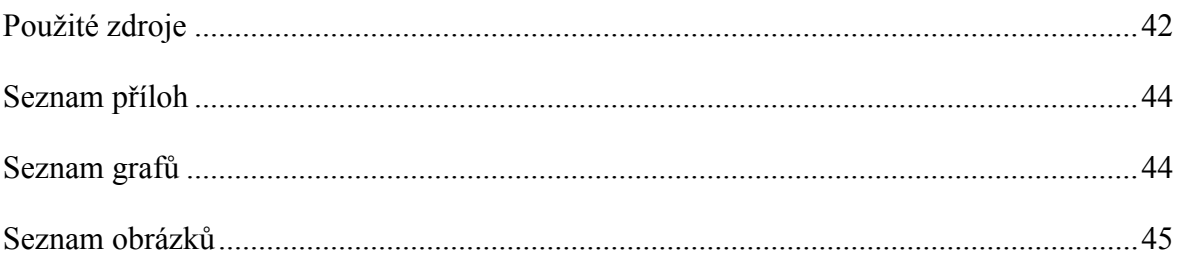

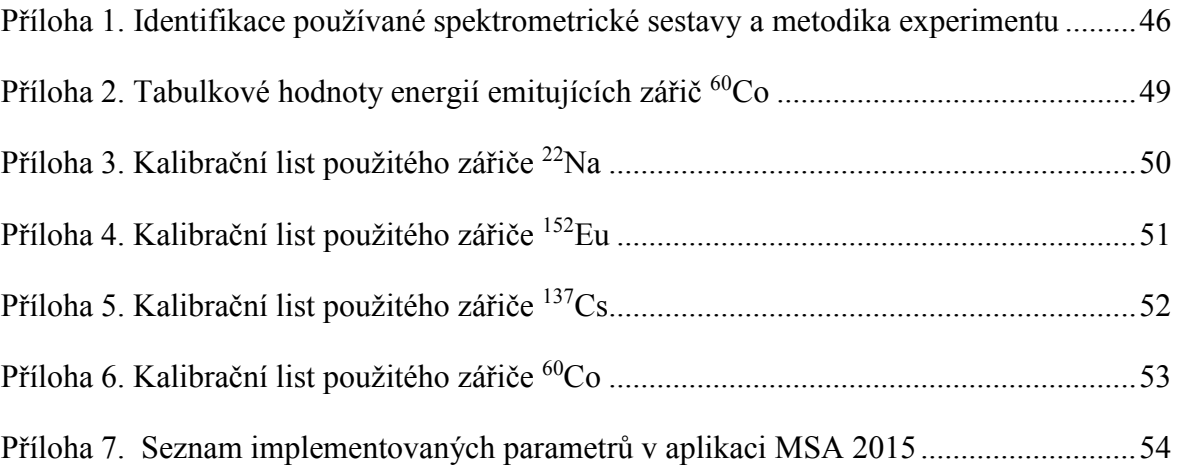

# <span id="page-7-0"></span>**Úvod**

Tato práce se zabývá spektrometrií záření gama a jejím hlavním posláním je vytvořit systém pro hodnocení hotových spektrometrických sestav detekujících záření gama. K tomu byla vytvořena aplikace (software) pracující jako jednotný systém pro charakterizaci spektrometrických systémů pod označením "MSA 2015" (Metrology Spectrum Analyzer 2015), a to v grafickém vývojovém prostředí LabVIEW. Práce se dále zabývá problematikou určení stability a opakovatelnosti měření u spektrometrických systémů detekujících záření gama. Vyvinutý software umožňuje přímo porovnávat kvalitu speciálních algoritmů používaných pro analýzu mnohakanálových spekter záření gama. Analyzovány jsou parametry hlavních píků charakteristického záření gama jako je poloha, střed, plocha pod píkem, úroveň pozadí, statistické vyhodnocení, apod. Algoritmy implementované do aplikace pro analýzu spekter zahrnují, při řešení této práce vyvinutou, experimentální metodu a dva algoritmy používaných v komerčně dostupných softwarech firem CANBERRA (ProSpect®) a ORTEC (MAESTRO®). Pomocí vyvinuté aplikace lze dále vizualizovat různé závislosti mezi jednotlivými kalibračními spektry a tím popsat celkové technické i aplikační vlastnosti proměřovaného spektrometrického systému. Motivací vytvoření prezentovaného systému je vize charakterizovat detektory záření gama vyvíjené v laboratoři Přírodovědecké fakulty UP v Olomouci. Vzhledem k rozsáhlosti tématu a požadované flexibilitě konečné aplikace byl při vývoji volen objektově orientovaný přístup (LabVIEW OOP).

Cíle:

- 1. Studium literatury, definování charakteristik systémů, hlavní fotopík, pozadí, energiové rozlišení, čítací rychlost, přesnost, linearita, mrtvá doba, atd.
- 2. Popis způsobu výpočtu uvedených charakteristik u komerčně dostupných zařízení.
- 3. Provedení porovnávacích měření analogových a digitálních systémů pro jadernou fyziku pomocí vytvořené aplikace v LabVIEW.
- 4. Identifikace a určení vlivu mrtvé doby jednotlivých prvků v systému na parametry MCA spekter, diskuze možností její eliminace.
- 5. Realizace programu v LabVIEW, systém pro porovnávání.
- 6. Vypracování diplomové práce.

### <span id="page-8-0"></span>**1.1 Radionuklidy**

Radionuklidy emitují při přeměně jádra záření. Nuklidy s nestabilními jádry, které disponují přebytečnou energií, podléhají radioaktivnímu rozpadu. Tato energie se uvolňuje do okolí a my můžeme detektovat několik druhů záření. Rozlišujeme záření alfa (jádra <sup>4</sup>He), beta (elektrony, pozitrony) a gama (fotony). Záření alfa a beta jsou částice (korpuskulární záření). Záření gama nebo charakteristické rentgenové záření je elektromagnetické záření o vysoké energii. V souvislosti s energií se v jaderné fyzice obvykle používají jednotky elektronvolt [eV]. Tuto jednotku lze fyzikálně interpretovat jako kinetickou energii, kterou získá elektron urychlený ve vakuu napětím jednoho voltu [1]. Záření gama se pohybuje v jednotkách kiloelektronvoltů [keV] až desítek megaelektronvoltů [MeV]. Radionuklidy je možné charakterizovat pomocí jeho chemického složení a poločasu přeměny. Poločas přeměny je definován jako střední doba, za kterou dojde k přeměně poloviny atomů radionuklidu a nelze ovlivnit žádnými fyzikálními či chemickými podmínkami. Je to náhodný proces, u kterého nejsme schopni předpovědět, které jádro se v daném okamžiku přemění. Lze pouze určit pravděpodobnost této přeměny. Veličina, která kvantitativně vyjadřuje množství radioaktivní látky je aktivita, což je počet přeměn za jednotku času. Jednotkou aktivity je [s<sup>-1</sup>] nazývaná Becquerel, zkratkou [Bq]. Aktivita radionuklidu klesá exponenciálně s časem. Změnu aktivity za čas lze vypočíst pomocí zákona radioaktivního rozpadu [2,3].

Pro získání informací o přeměnách v radionuklidu přistoupíme k jeho měření pomocí spektrometru s vhodným detektorem. Získáme spektrum, které následně kalibrujeme, korigujeme a analyzujeme. Až na konci tohoto procesu získáme cenná fyzikální data směřující k poznání našeho měřeného objektu [4,6].

### <span id="page-9-0"></span>**1.2 Spektrum záření gama**

Spektrum záření gama můžeme definovat jako počet fotonů zaregistrovaných za dobu měření (osa y), které byly roztříděny podle své energie (osa *x)*. Spektrum vyjadřuje jednu z hlavních charakteristik radionuklidu. Pokud záření gama dopadá na detektor, interaguje s látkou třemi procesy: fotoefektem, Comptonovým rozptylem a tvorbou párů [1]. V získaném spektru je významný nosič informace o zkoumaném radionuklidu zejména hlavní fotopík, pík úplné absorpce. Typický tvar píků ve spektrech gama je možno fitovat Gaussovou funkcí [4 kapitola 5]. Pro názornost uvádím příklad hlavního fotopíku radionuklidu <sup>137</sup>Cs, který se nachází na energii  $(661, 66 \text{ keV})$ <sup>1</sup> uvnitř intervalu ohraničeném na obrázku 1 pomocí kurzorů ROI (z anglického Region Of Interest – vybraná oblast zájmu) [5].

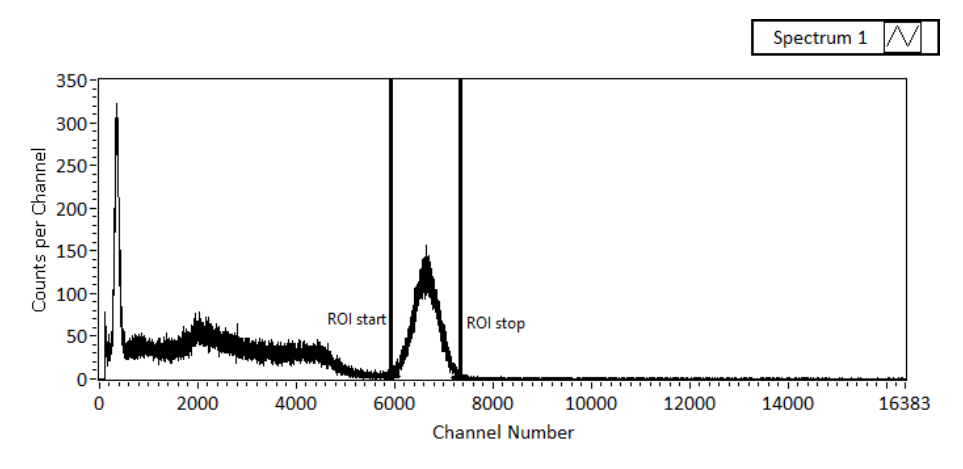

<span id="page-9-1"></span>Obrázek 1 Naměřené nekalibrované a nekompenzované spektrum <sup>137</sup>Cs. Exportované z vyvinuté aplikace MSA 2015.

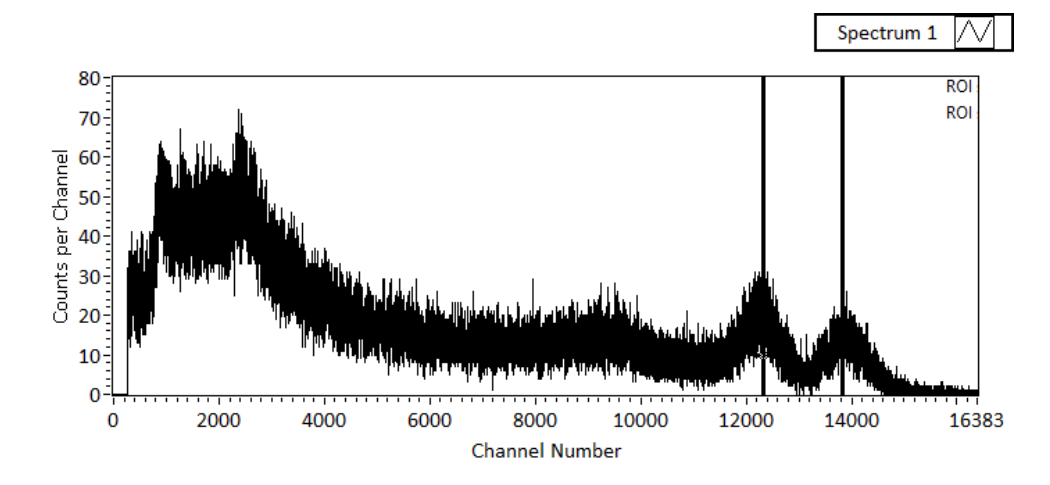

<span id="page-9-2"></span>Obrázek 2 Naměřené spektrum <sup>60</sup>Co se dvěma blízkými fotopíky. Exportované z vyvinuté aplikace MSA 2015. Svislé čáry určují 1. a 2. anihilační pík.

 $\overline{a}$ 

<sup>1</sup> Tabulková hodnota získaná z databáze TORI Data (1999), použitá napříč celým textem. http://ie.lbl.gov/toi/nuclide.asp?iZA=550137

Pro získání spektra z obrázku 2 byl použitý scintilační detektor typu NaI(Tl) TESLA NKG 302 A (příloha 1). Ve spektru můžeme vidět dva blízké anihilační píky. Jejich původ můžeme vyčíst z rozpadového schématu níže (obrázek 3).

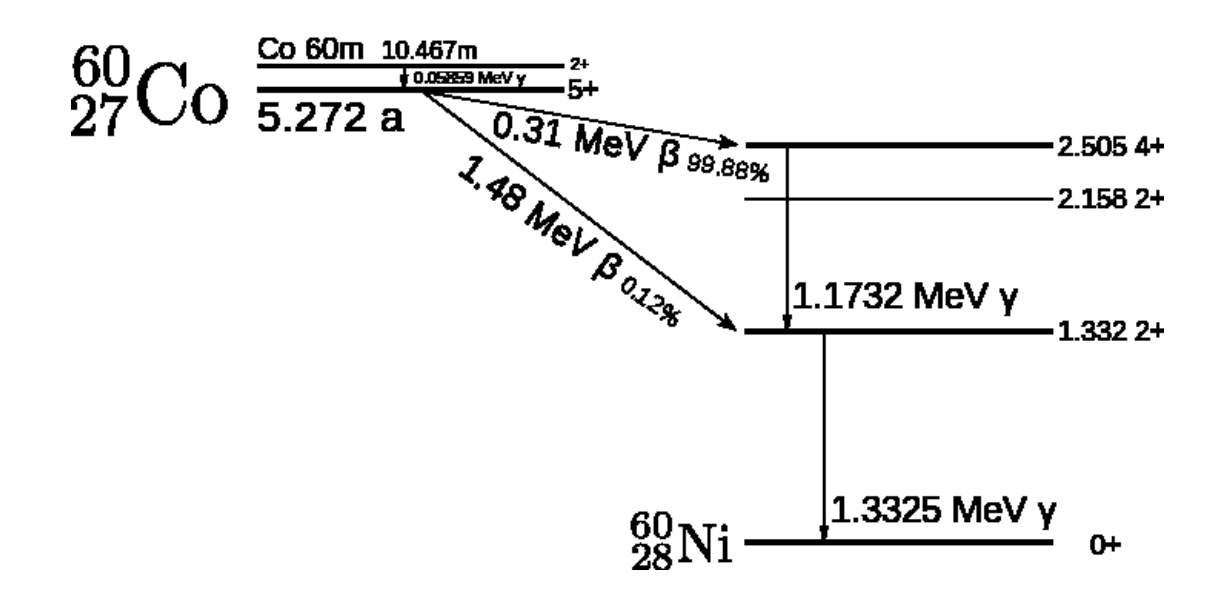

Obrázek 3 Rozpadové schéma radionuklidu <sup>60</sup>Co [převzato ze 7].

<span id="page-10-0"></span>Ostatní píky, které bychom ve spektru očekávaly dle rozpadového schématu <sup>60</sup>Co, jsou skryty. Pokud bychom chtěli získat úplný přehled o přeměnách uvnitř takového radionuklidu, museli bychom použít několik typů detektorů, které nám zajistí pokrytí celého energiového rozsahu měření. Zároveň nám umožní nabrat spektrum s vysokým rozlišením a nízkým šumem [1]. Výsledkem komplexní analýzy může být například příloha č. 2, kde nalezneme energie, které radionuklid <sup>60</sup>Co vyzařuje a jejich příslušné pravděpodobnosti přechodu. To, že více jak 60% těchto energií nejsme schopni detektorem NaI(Tl) zachytit, je dáno zejména tím, že tyto detektory jsou levné, spolehlivé, nenáročné na údržbu, pracující v běžných pokojových teplotách. Mají velký rozsah měření (řádově 20 keV až 3 MeV) s velmi vysokou detekční účinnosti. Nevýhodou je již zmíněné špatné energiové rozlišení a vysoký šum [4]. Pro porovnání uvádím na další straně, srovnávací obrázek 4, spektrum zářiče <sup>60</sup>Co, získané polovodičovým germaniovým detektorem a detektorem NaI(Tl).

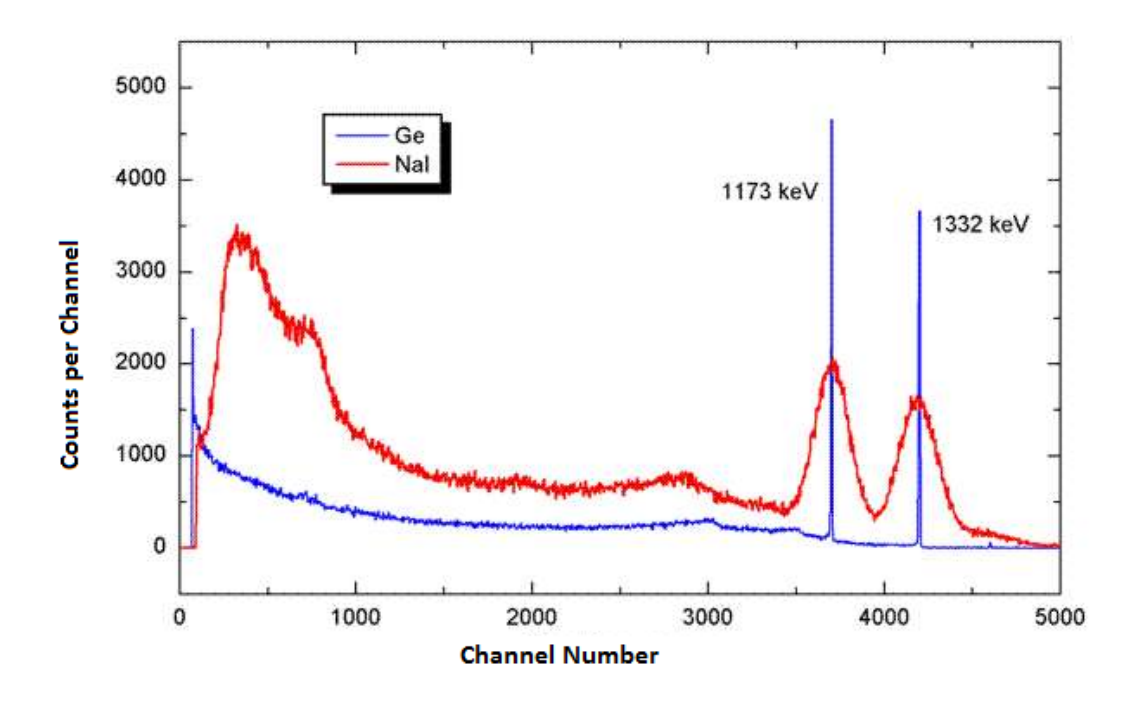

<span id="page-11-0"></span>Obrázek 4 Spektrum zářiče <sup>60</sup>Co naměřené detektorem NaI(Tl) a germaniovým detektorem. [převzato z 8]

Na obrázku 4 můžeme vidět srovnání dvou typů detektorů. Polovodičový germaniový detektor je zde pro srovnání uveden modrou barvou. Jedná se o detektor, který musí být pro svůj provoz chlazen kapalným dusíkem [4]. Jedná se tedy o detektor vyžadující speciální zacházení a je poněkud dražší na provoz. Výhodou germaniového detektoru je jeho vysoká rozlišovací schopnost [1,4]. Ta se obvykle udává jako relativní energiová rozlišovací schopnost detektoru EnRes v [%]. Abychom se dobrali k výpočtu parametru EnRes musíme si nejprve nadefinovat parametr  $FWHM<sup>2</sup>$  [1,4,6,9]. Ten získáme výpočtem z označeného píku ve spektru dle obrázku 5.

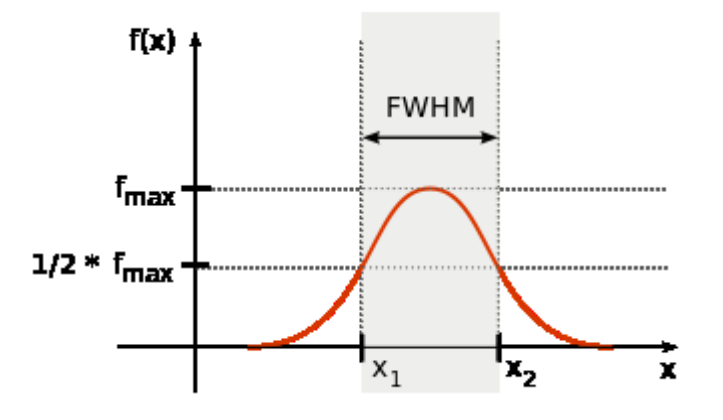

Obrázek 5 Význam parametru FWHM [převzato z 9].

<span id="page-11-1"></span> $\overline{a}$ 

<sup>2</sup> FWHM z anglického Full Width at Half of Maximum. Přeloženo: šířka píku (v kanálech) v půlce jeho maxima.

Parametr FWHM má ve spektrech gama zvláštní význam, jelikož mezi ním existuje přímý vztah s relativní rozlišovací schopností systému označenou jako EnRes [%] [6]. Tento vztah udává rovnice (1) a pro názornost je určený na obrázku 6

$$
EnRes = \frac{FWHM}{p_x} [%]
$$
 (1)

kde:

EnRes je relativní rozlišovací schopnost systému v [%] FWHM je šířka píku v půlce maxima vyjádřená v počtu kanálů *p*<sup>x</sup> je číslo kanálu, kde leží poloha maxima fitu Gaussovy křivky na ose *x.*

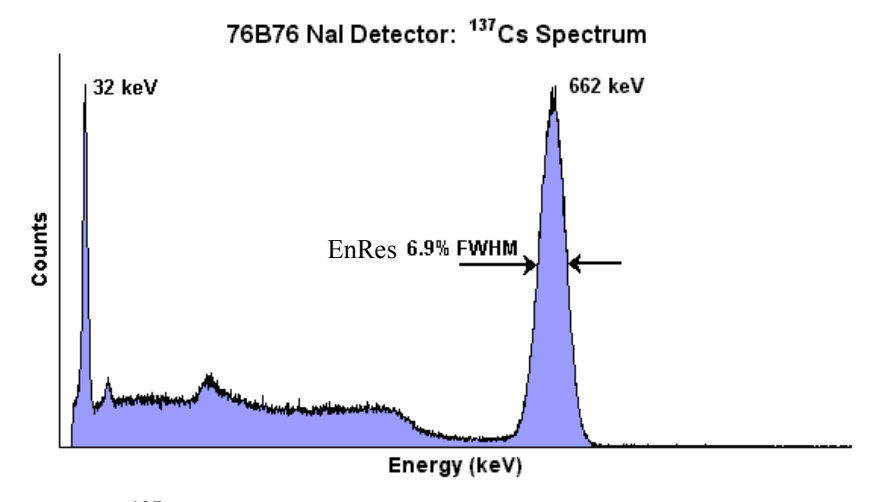

<span id="page-12-0"></span>Obrázek 6 Spektrum <sup>137</sup>Cs s určenou relativní energiovou rozlišovací schopností detektoru. [převzato z 10]

Parametr EnRes nám jednoduše kvantifikuje míru kvality spektrometrické sestavy z hlediska její relativní rozlišovací schopnosti. Tudíž má praktický význam při porovnání různých sestav mezi sebou, při charakterizaci detektorů záření gama nebo kontrole jejich jakosti.

# <span id="page-13-0"></span>**1.3 Problematika stability a opakovatelnosti měření ve spektrometrii záření gama**

Spektrometrie v obecném pojetí představuje fyzikální obor zabývající se vznikem a vlastnostmi spekter. Pokud je detekční systém označovaný jako gama spektrometr jedná se o soubor hardwarových a softwarových prostředků umožňující detekovat elektromagnetické záření o vysoké energii (záření gama) a převést jej na spektrum [1,4]. Spektrum v tomto pojetí obvykle představuje závislost energie detekovaných fotonů na jejich počtu registrovaných za určitý čas. Na obrázku 7 je zobrazeno mnohokanálové spektrum kalibračního radionuklidu <sup>137</sup>Cs otevřené v programu MAESTRO<sup>®</sup> od firmy ORTEC.

<span id="page-13-1"></span>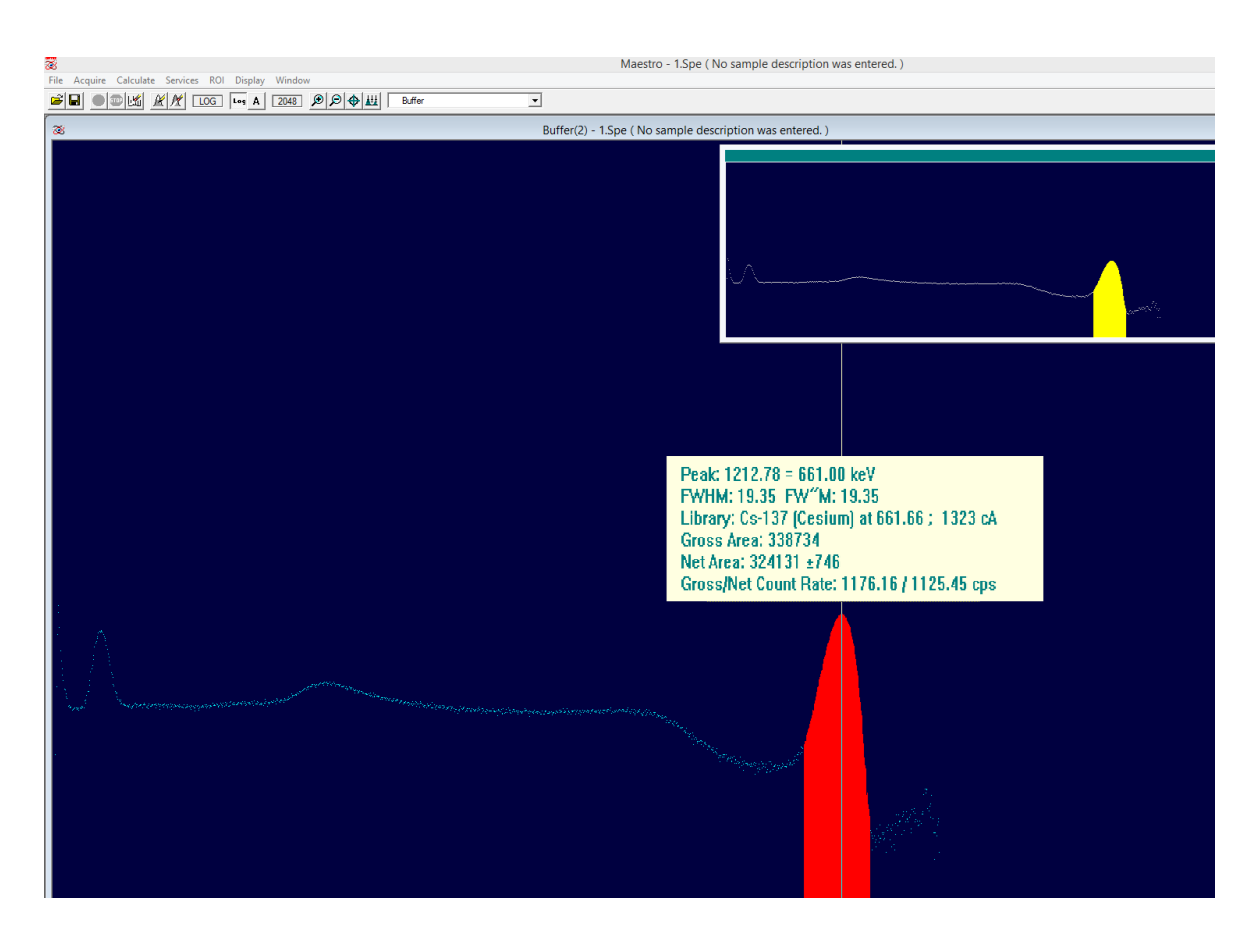

Obrázek 7 Mnohokanálové spektrum kalibračního radionuklidu <sup>137</sup>Cs otevřené v programu MAESTRO® od firmy ORTEC®.

Na obrázku 7 je patrný červeně označený hlavní fotopík detekovaného záření vznikajícího při přeměně radionuklidu <sup>137</sup>Cs. Jedná se o gama fotony o energii 661,66 keV s pravděpodobností přechodu 85,1 %. Jedná se o tzv. beta mínus rozpad [1,4].

Spektrum je kalibrované a software vyhodnotil veškeré parametry, jako jsou např. čítací rychlost fotonů a obsah plochy pod píkem (používá se pro stanovování koncentrací radionuklidů v neznámém vzorku). Software také provedl odečet pozadí, kde kompenzuje zejména Comptonovo kontinuum a rovnou identifikoval radionuklid <sup>137</sup>Cs včetně příslušných nejistot. Na pozadí v aplikaci proběhlo několik desítek dílčích výpočtů a korekcí [11]. Jedná se o ideální případ, kdy veškeré HW i SW vybavení pracuje jak má a známe oblast použitelnosti naší měřicí sestavy. Každý měřicí přístroj má svůj rozsah měření, na kterém dosahuje stanovené přesnosti. U většiny přístrojů je třeba dělat pravidelné kontroly a kalibrace ať už svépomocí nebo provedené metrologickým institutem či výrobcem dané sestavy. Tím by měla být z hlediska metrologie zajištěna vysoká opakovatelnost měření a nezávislost sestavy na čase<sup>3</sup>.

Jiná situace ale nastává, pokud sami spektrometrické sestavy sestavujeme z jednotlivých bloků a nebo je přímo vyrábíme z jednotlivých součástek. Taková situace je ve fyzikálních experimentech běžnou záležitostí. V laboratořích je třeba proměřovat nejrůznější vzorky a často není možné mít na každý typ vzorku specializovanou měřicí sestavu. Výsledkem je nákup modulárních přístrojů. Ty jsou zpravidla umísťovány do standardizovaných skříní například formátu NIM, VME, VXI, CAMAC, PXI a jiné [1]. Modulární přístup pro zpracování signálů z jaderných detektorů má výhody plynoucí z velké flexibility takového stavebnicového řešení (obrázek 8).

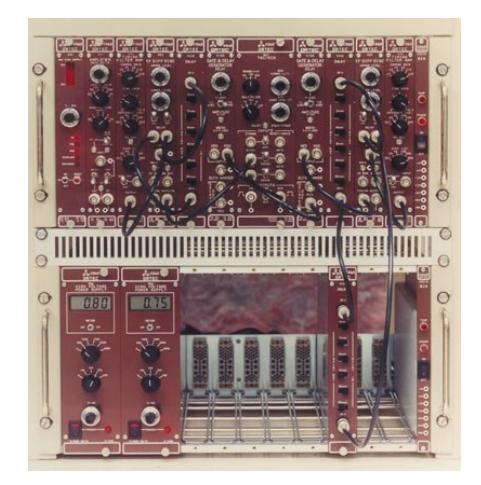

<span id="page-14-0"></span>Obrázek 8 Systém pro měření složený z modulů NIM (ilustrační obrázek) [převzato z 12].

 $\overline{a}$ 

<sup>3</sup> Např. nezávislost na dni v týdnu kdy se provede měření nebo na operátorovi.

Obecně můžeme sestavu spektrometru s jedním detektorem rozdělit na několik základních funkčních bloků (obrázek 9).

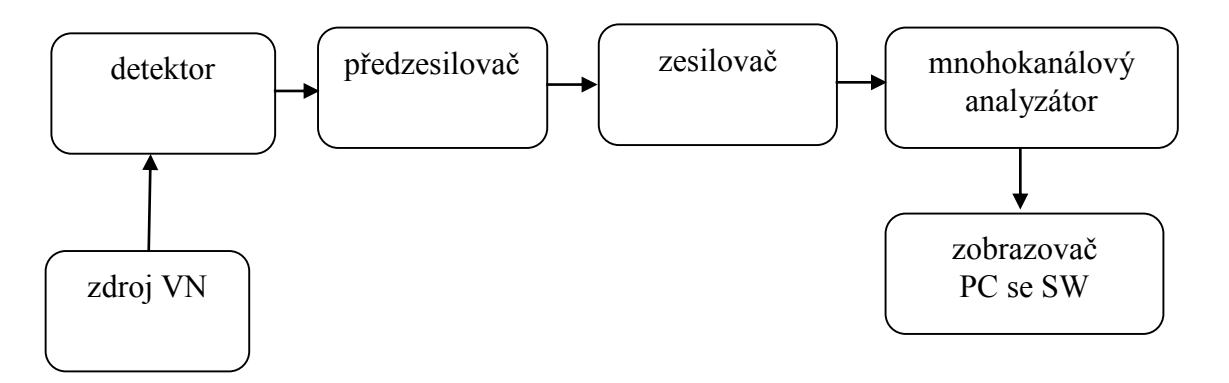

<span id="page-15-0"></span>Obrázek 9 Obvyklá sestava spektrometru gama s jedním detektorem [1,4].

Zejména blok mnohokanálového analyzátoru si ve skutečnosti můžeme představit jako několik jednotlivých modulů propojených mezi sebou kabely. Což jsou další potencionální zdroje nespolehlivosti. V dnešní době existují řešení s vysokou mírou integrace a tak se můžeme setkat s mnohokanálovým analyzátorem integrovaným do jediného modulu nebo jako zásuvnou kartou do osobního počítače, viz obrázek 10.

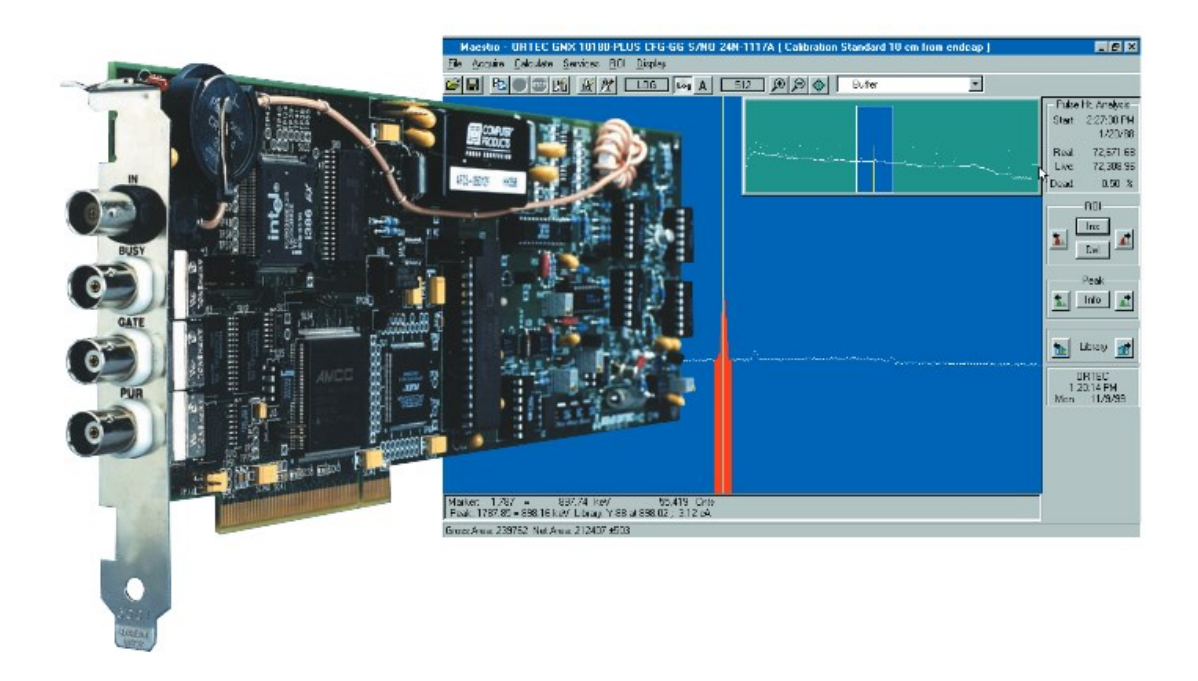

<span id="page-15-1"></span>Obrázek 10 Integrované řešení mnohokanálového analyzátoru Trump-PCI-2K od firmy ORTEC [převzato z 13].

Ať už je gama spektrometr sestaven ze kterékoliv z výše zmíněných možností, je zpravidla nutno řešit následující případy.

#### Případ A:

U složené sestavy můžeme analýzou technických specifikací uváděných výrobcem pro jednotlivé moduly vyvodit pravděpodobný rozsah měření, teplotní stabilitu a jiné parametry. Po naměření prvního vzorku však rychle zjistíme, že praxe je mnohdy jiná a existují i takové kombinace modulů, které z principu mají fungovat, ale ve výsledku nefungují jako celek vůbec a nebo jsou výsledky zatíženy velkou chybou. Obdobná situace nastává u systémů vyvinutých svépomocí z jednotlivých součástek. Pokud sestavu uvedeme do provozního nastavení a stále neposkytuje dobré výsledky, tak zpravidla začneme zkoumat jednotlivé funkční bloky. Pokud problém neodhalíme, přejdeme k detailnímu zkoumání jednotlivých dílů spektrometru. Zde se nejvíce uplatní zkušenosti dané osoby snažící se sestavu dát do provozuschopného stavu.

#### Případ B:

 $\overline{a}$ 

Spektrometr je plně funkční, avšak je třeba jej kalibrovat, stanovit mu spolehlivý rozsah měření, teplotní rozsahy aj. Zde si již s technickou dokumentací jednotlivých bloků sestavy nevystačíme a musíme přistoupit ke kvalitativnímu zhodnocení sestavy jako celku. Řešením je nahlížet na sestavu jako na tzv. "black box<sup>4</sup>". Jistou analogii bychom našli v elektrotechnice, kde se používá pojem dvojbran, kde na vstupní straně přivedeme vzruch a na straně výstupní očekáváme na něj reakci. Aplikací různých vzruchů a měřením odezev na tyto podměty můžeme získat cenné informace o systému uprostřed, na který se díváme jako na black box se vstupem a výstupem, obrázek 11.

<span id="page-16-0"></span>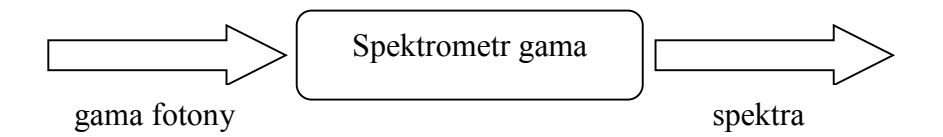

Obrázek 11 Pohled na spektrometr gama jako na black box.

<sup>4</sup> Systém, na který se díváme jako na černou krabici se vstupem a výstupem.

Zde se nabízí naměřit si opakovaně jeden nebo více zářičů (nejlépe kalibrační radionuklidy) a sledovat závislosti mezi jednotlivými spektry. Analýzou těchto spekter můžeme odhalit většinu charakteristik dané sestavy.

Tento přístup se také hodí při:

- Uvádění nové sestavy do provozu (charakterizace sestavy, ověření funkce, kalibrace detektoru).
- Charakterizaci neznámého detektoru.
- Sledování vlivu konkrétní veličiny na výsledné spektrum.
- Zjišťování teplotní stability sestavy.
- Zjišťování časové stability sestavy.
- Zjišťování opakovatelnosti měření u dané sestavy.

Pro tento účel byla vytvořena aplikace (software) pracující jako jednotný systém pro charakterizaci spektrometrických systémů pod označením "MSA 2015". Vyvinutý software umožňuje přímo porovnávat kvalitu speciálních algoritmů používaných pro analýzu mnohakanálových spekter záření gama. Analyzovány jsou parametry hlavních píků charakteristického záření gama jako je poloha, střed, plocha pod píkem, úroveň pozadí, statistické vyhodnocení, apod. Algoritmy implementované do aplikace pro analýzu spekter zahrnují, při řešení této práce vyvinutou, experimentální metodu a dva algoritmy používané v komerčně dostupných softwarech firem CANBERRA (ProSpect®) [5] a ORTEC (MAESTRO®) [11]. Pomocí vyvinuté aplikace lze dále vizualizovat různé závislosti mezi jednotlivými kalibračními spektry a tím popsat celkové technické i aplikační vlastnosti proměřovaného spektrometrického systému. Celý projekt byl vytvořen ve vývojovém prostředí LabVIEW.

### <span id="page-18-0"></span>**1.4 Vývojové prostředí LabVIEW**

Tento programovací nástroj vyvíjí firma National Instruments, která pro uživatele nabízí nestandardní podobu vývoje aplikací pomocí grafického programování. Výhody tohoto vývojového prostředí spočívají ve snadné vizualizaci a tudíž jednodušším pochopení napsaného kódu. Další výhodou je velké množství předpřipravených funkcí vyšší složitosti ve formě hotového bloku, ke kterému stačí zadat vstupní data a výsledná data se objeví na výstupu. Firma se také zabývá vývojem vlastního hardware, který je přímo integrován do vývojového prostředí pomocí tzv. přístrojových ovladačů pro snadnou práci se vstupně výstupními rozhraními nejrůznějších typů. Kombinace výše uvedených faktorů velmi urychlují práci při vývoji prototypových měřicích aparatur v nejrůznějších odvětvích, včetně složitých systémů [14,15].

Vyvíjet aplikace v prostředí LabVIEW pro použití v rozsáhlejších projektech je však pro začátečníka stejně obtížné jako v jiných programovacích jazycích. Nevýhodou pro obecné rozšíření této vývojové techniky je také vysoká pořizovací cena měřicího hardwaru i samotného vývojového prostředí. Ve vývojovém prostředí LabVIEW je vlastní "kód" vytvářen grafickou formou do okna *block diagram*<sup>5</sup> , kde pomocí *wires* vodičů spojováním vhodných funkčních bloků, proměnných, konstant, dostáváme funkční logický celek. Jednotlivé funkční bloky jsou po spuštění provedeny v okamžiku, kdy mají na vstupu všechna potřebná data ke spuštění dané funkce. Nedílnou součástí je i *front panel*<sup>6</sup> , na kterém vytváříme ovládací a indikační prvky aplikace jako jsou tlačítka, signálky, grafy, sloupcové diagramy a jiné. Prvky na čelním panelu jsou s prvky na blokovém diagramu svázány, a tudíž mohou řídit i monitorovat běh vytvořeného programu. Třetím prvkem je *connector*, který definuje vstupní a návratové hodnoty pro případ, že aplikace je použita jako podprogram. Celek je uložen s extenzí *.VI*, což je zkratka virtual instrument. Touto příponou jsou označeny programy vytvořené v programovacím prostředí LabVIEW [15,16].

Pro názornost uvádím na obrázcích 12 a 13 velmi jednoduchý zdrojový kód programu na přepočet teploty.

 $\overline{a}$ 

<sup>5</sup> dále jen blokový diagram

<sup>6</sup> dále jen čelní panel

|                          | <b>E</b> Untitled 1 Front Panel rev                                                         |                     | ▭ | × |
|--------------------------|---------------------------------------------------------------------------------------------|---------------------|---|---|
|                          | File Edit View Project Operate Tod<br>$\Diamond$ $\circledcirc$ $\Box$ 20pt $\circ$ $\circ$ |                     |   |   |
|                          | Deg C<br>$\frac{1}{\sqrt{2}}$ 0                                                             | Deg F<br>$\bf{0}$   |   |   |
|                          |                                                                                             | stop<br><b>STOP</b> |   |   |
| $\overline{\phantom{a}}$ |                                                                                             |                     |   | > |

<span id="page-19-0"></span>Obrázek 12 Jednoduchý program pro přepočet teploty z °C na °F.

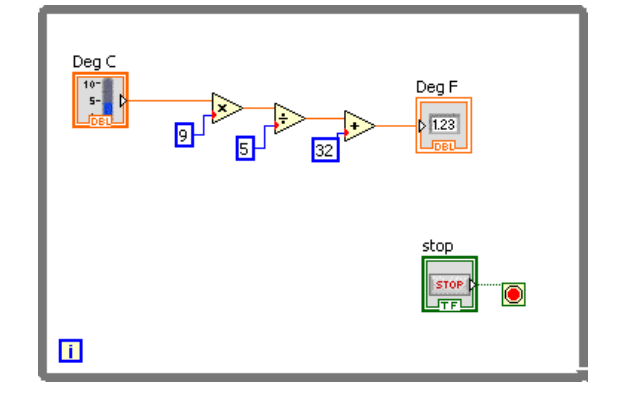

Obrázek 13 Zdrojový kód jednoduchého programu.

<span id="page-19-1"></span>Zdrojový kód z obrázku 13 obsahuje cyklus *while,* který testuje podmínku

```
until tlačítko stop = log 1.
```
Jako vstup slouží vstupní políčko pro číselnou hodnotu °C uloženou v datovém typu double. Výpočet zastávají operace v tomto pořadí: násobení, dělení, sčítání, což jsou operace nad touto vstupní hodnotou. Výsledná hodnota je uložena v datovém typu double a zobrazena do výstupního ukazatele *Deg F.*

Takto vytvořené aplikace jsou spustitelné jen z vývojového prostředí. Pokud se plánuje distribuce vytvořených aplikací, je třeba udělat takzvaný *build* daného projektu. Po zkompilování vznikne spustitelný soubor s příponou *.EXE*<sup>7</sup> . Pro ten se vyžaduje mít na počítači nainstalovaný *LabVIEW runtime engine* příslušné verze, ve kterém byl software programován. Pokud software obsahuje i funkce z přídavných balíků například z NI Vision, je nutné mít tento runtime na počítači nainstalován také. Po zkompilování a úspěšném *buildu* celého instalátoru je finální produkt uložen ve složce *Volume* a připraven k distribuci na CD. Spuštěním *setup.exe* se otevře instalátor, který vše potřebné nainstaluje na cílový počítač. Za předpokladu, že počítač splňuje vývojářem definované minimální požadavky na hardware a operační systém, bude aplikace bezpečně fungovat na jakémkoliv osobním počítači. Je třeba upozornit, že takto vytvořené aplikace jsou nadále závislé na LabVIEW runtime a ostatních runtime, které podléhají licenčnímu ujednání s firmou National Instruments.

Pozn.: Tato kapitola 1.4 je převzata a rozšířena z mé bakalářské práce [17] a dále vychází ze zdrojů [14,15,16].

 $\overline{a}$ 

<sup>7</sup> Vývojové prostředí LabVIEW existuje i pro počítače s operačním systémem Mac OS. Je tedy možné pracovat s vytvořenými programy i na této platformě, jen je nutné použít odpovídající application builder.

<span id="page-21-0"></span>

# **2 Vlastní přínos - vlastnosti a funkce vyvinuté aplikace MSA 2015**

Základní rysy vyvinutého systému pro charakterizaci jsou:

- Průběžný výpočet až 19ti parametrů pro každý označený pík v otevřeném spektru. V rámci jedné aplikace lze porovnat 3 nezávislé metodiky ORTEC MAESTRO®, CANBERRA ProSpect® a experimentální metodu vyvinutou při vývoji aplikace pro výpočet plochy pod píkem, nejistoty určení polohy a plochy píku, odečtu pozadí aj.
- Umožňuje současně otevřít dvě nezávislá spektra a zobrazit výsledky analýzy vybraného píku.
- Umožňuje normalizovat spektra mezi sebou.
- Umožňuje logaritmovat spektra.
- Není závislá na počtu kanálů otevíraného spektra (vyzkoušeno 256, 1024, 2048 i 16536 kanálové spektrum).
- Umožňuje export do tabulkového procesoru Microsoft Excel.
- Data jsou uložena v souboru s příponou .txt ve sloupcích oddělených tabulátorem.
- Umožňuje ukládat a otevírat zpracovaná a výsledná data v každém kroku procesu.
- Umožňuje otevírat postupně několik testovacích spekter, spočítat pro každé spektrum všechny parametry a u každého parametru aplikovat statistické zpracování (aritmetický průměr, směrodatná odchylka). Tím lze zjišťovat stabilitu těchto parametrů mezi jednotlivými spektry.
- Umožňuje vykreslit libovolný počet parametrů do grafu a zobrazit nezávisle libovolný počet grafů.
- Umožňuje automatické nalezení energiové kalibrační rovnice metodou nejmenších čtverců pro dva detektory. Data lze fitovat polynomem 2., 3., 4. řádu nebo přímkou.

Na obrázku 14 je zobrazen hlavní panel aplikace MSA 2015.

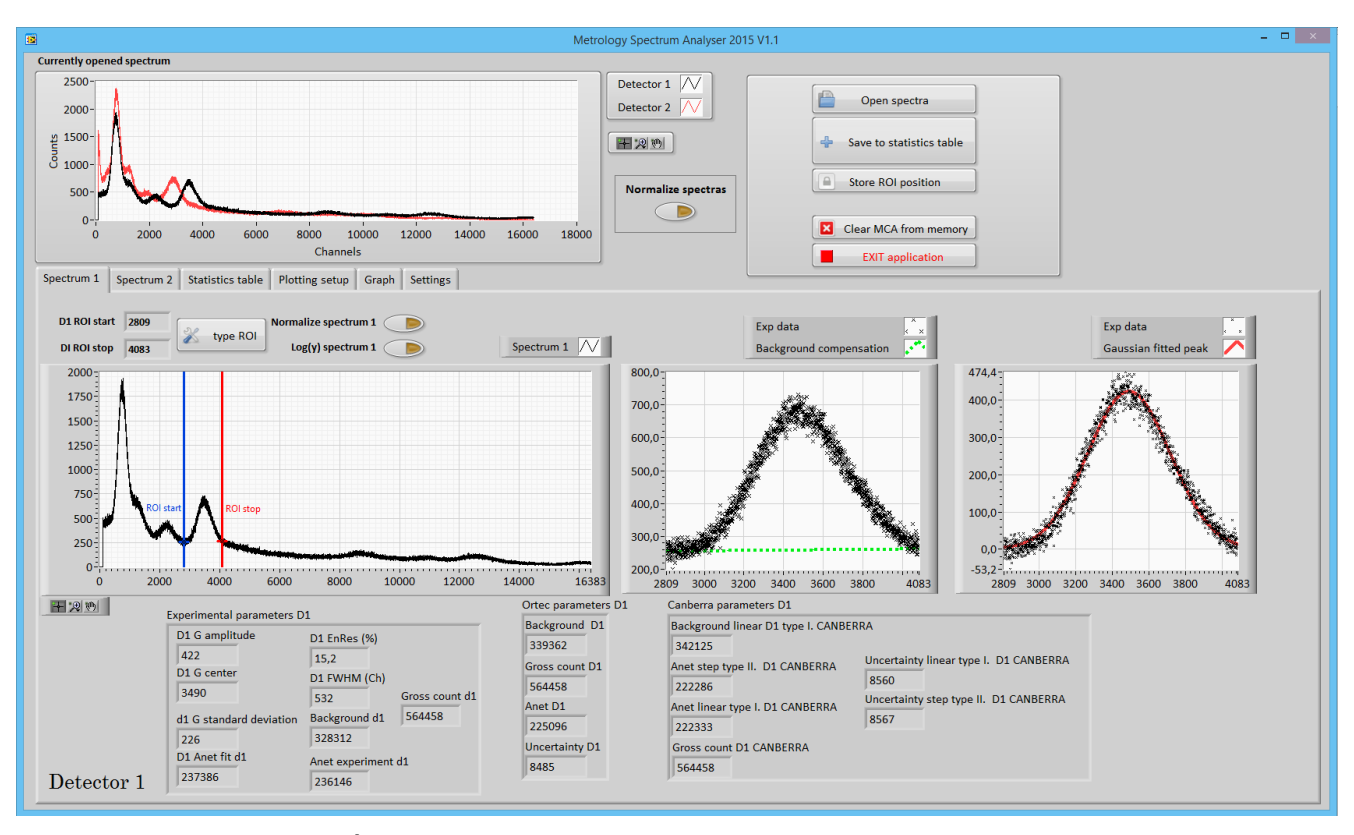

<span id="page-22-0"></span>Obrázek 14 Úvodní obrazovka vyvinutého jednotného systému pro charakterizaci.

Celá aplikace byla vyvinuta od počátku ve vývojovém prostředí LabVIEW. Jak aplikace postupně rostla (zvyšování funkčnosti), stal se tradiční přístup funkcionálního programování velmi složitým pro udržení přehledného zdrojového kódu a možnosti aplikaci dále rozšiřovat. Proto jsem nakonec celý projekt přepsal do objektově orientovaného programování v LabVIEW<sup>8</sup>. Jedná se o přístup typický pro programovací jazyky C++, Java a C#. Výsledkem této snahy je vynikající přehlednost celého zdrojového kódu. Snadná škálovatelnost aplikace pomocí dědění z objektů. V kombinaci s *event driven programováním*<sup>9</sup> je tento přístup robustní a značně škálovatelný [15]. Umožňuje například dynamicky volat určité části kódu v různém pořadí a tím vytvářet několik nezávislých dynamicky generovaných oken s grafy. Toho se využívá například pro posouzení kvality dvou detektorů, kdy si můžeme najednou přehledně zobrazit více naměřených parametrů v grafech. V každém okně potom můžeme pracovat s kurzory, měnit si měřítka, přibližovat, oddalovat aj. Samozřejmostí u statistického zpracování je vynášení chybových úseček do každého grafu, které jsou také počítány přímo při vyhodnocování dat. Na obrázcích 15 a 16 je demonstrována funkcionalita aplikace.

 $\overline{a}$ 

<sup>8</sup> Firma National Instruments tento přístup zakomponovala do LabVIEW až ve verzi 8.5 z roku 2007.

<sup>9</sup> Programátorský přístup založený na provádění kódu na základě událostí. Například kliknutím myši na tlačítko. Uplynutí nastaveného času. Příchozí data z přístroje aj.

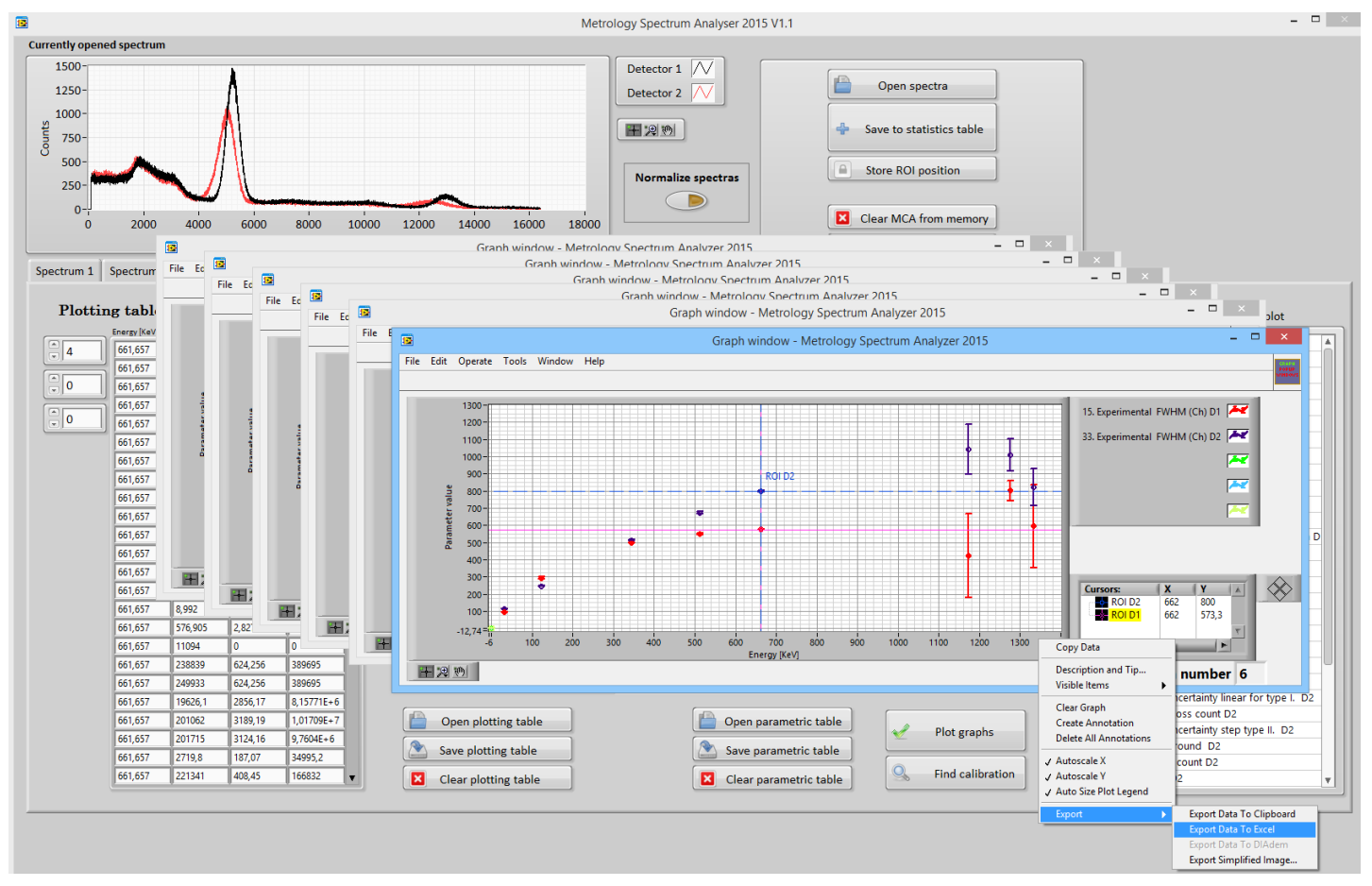

<span id="page-23-0"></span>Obrázek 15 Ukázka dynamického generování grafů ze zpracovaných dat.

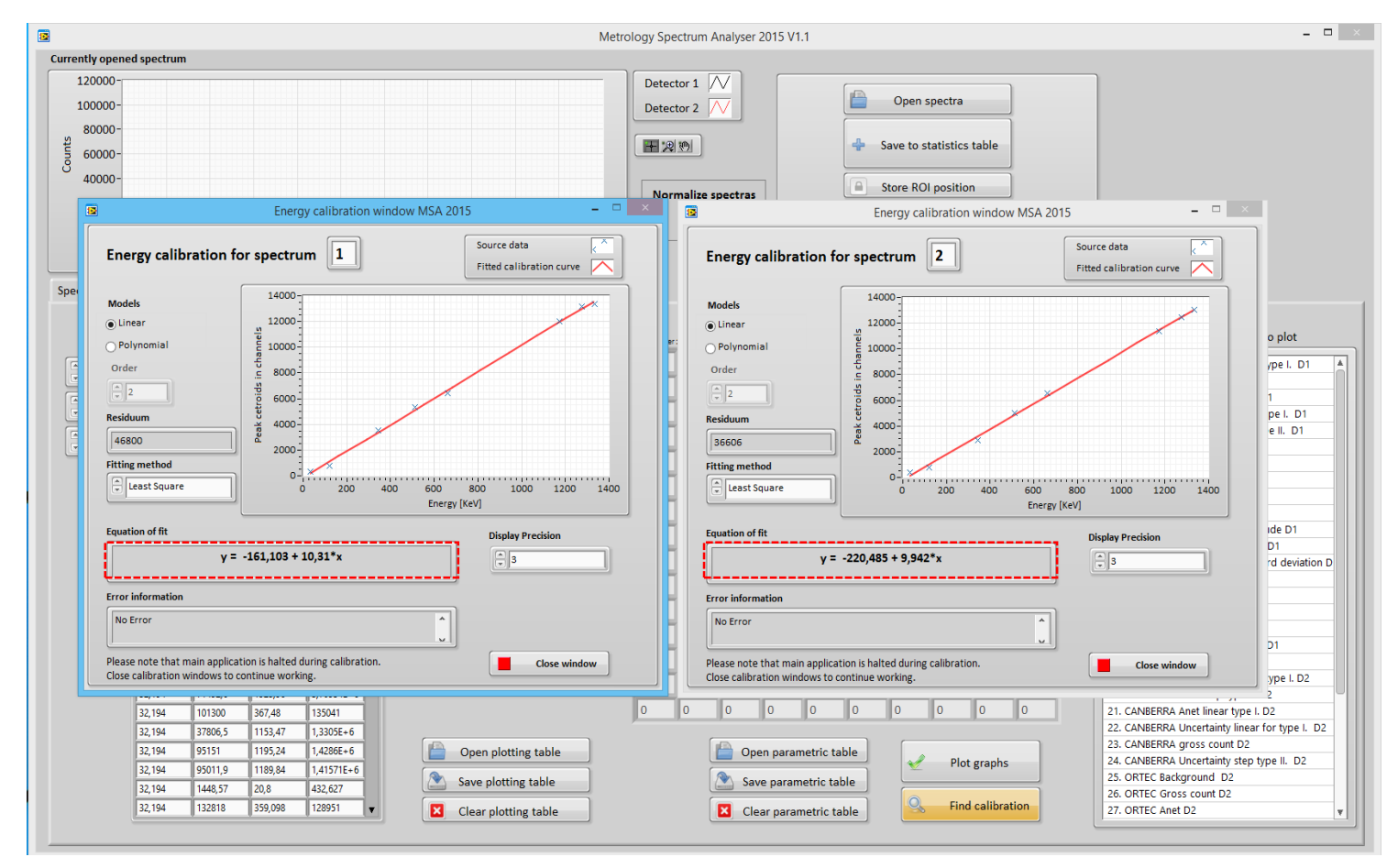

<span id="page-23-1"></span>Obrázek 16 Ukázka automaticky nalezených kalibračních rovnic dvou detektorů NaI(Tl).

Celá aplikace je postavena na pěti třídách z čehož tři jsem vytvořil ručně (obrázek 17 a červený rámeček obrázek 18) a dvě jsem použil z knihovny pro vytváření grafů s chybovými úsečkami. Dále na 16ti obslužných podprogramech zajišťující zejména konfigurace uživatelských rozhraní a práci se soubory. Hlavním programem aplikace MSA 2015 je soubor *MCA-Metrology-Analyser.vi*, který obsahuje hlavní uživatelské rozhraní<sup>10</sup>, volání funkcí a metod. Hlavní funkcionalita aplikace je soustředěna do třídy *Basic-analyserfuncionality.lvclass.* Komerční patentované výpočty jsou odděleny od hlavního programu do samostatných tříd pro snadné budoucí vyjmutí z kódu. Jedná se o třídy *Canberr-peakanalyser.lvclass* a *Ortec-peak-analyser.lvclass.*

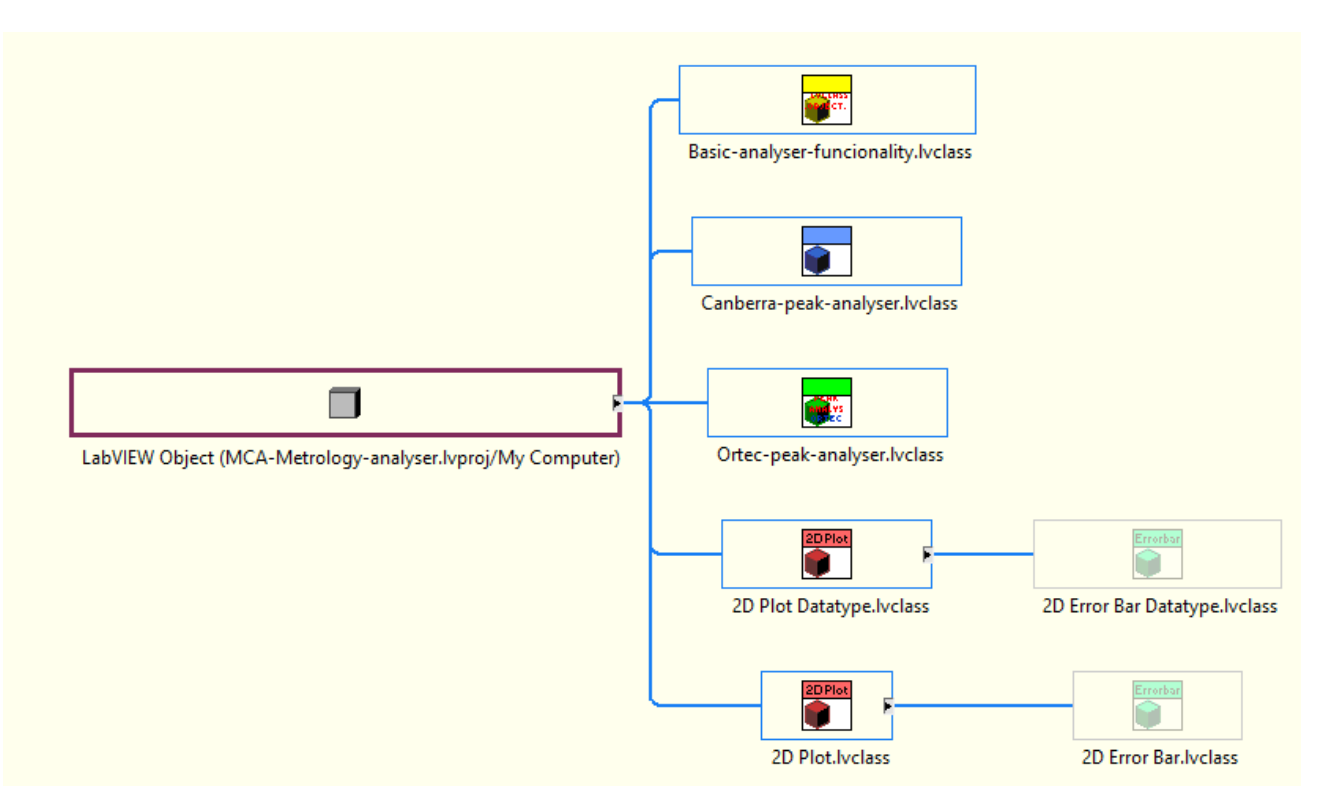

Obrázek 17 Vnitřní struktura projektu MSA 2015.

<span id="page-24-0"></span>Metody daných tříd (celkem je jich v projektu 32) jsem dále členil na celky:

- Práce s daty (čtení / zápis).
- Výpočty nad daty.
- Pomocné metody.

 $\overline{a}$ 

<sup>&</sup>lt;sup>10</sup> V LabVIEW je uživatelské rozhraní nedílnou součástí každého kódu tudíž i hlavního programu.

Uživatel se může během práce s aplikací setkat se třemi uživatelskými obrazovkami:

1) S hlavní aplikací MSA 2015 jejíž uživatelské rozhraní je definováno v souboru *MCA-Metrology-Analyser.vi*

(Modrý rámeček v obrázku 18. Pohled na uživatelské rozhraní např. obrázek 14.)

- 2) S dynamicky generovanými okny grafů, kde uživatelská rozhraní jsou definována v souboru *Plot popup windows with graphs.vi.* (Oranžový rámeček v obrázku 18. Pohled na uživatelské rozhraní např. obrázek 15.)
- 3) S okny energiových kalibrací detektorů, jejichž uživatelská rozhraní jsou definována v souboru *Energy calibration popup.vi.*

(Oranžový rámeček v obrázku 18. Pohled na uživatelské rozhraní např. obrázek 16).

<span id="page-25-0"></span>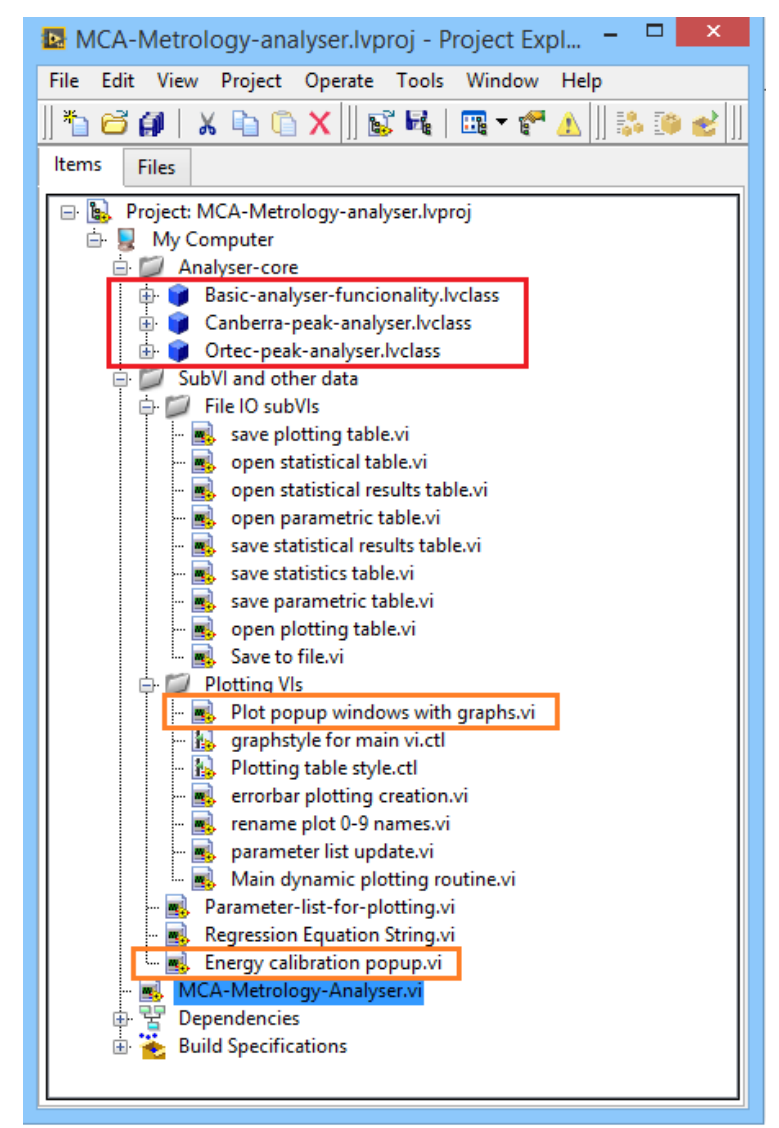

Obrázek 18 Otevřený projekt aplikace MSA 2015 s vyznačenými hlavními celky.

#### Poznámka:

Ve vývojovém prostředí LabVIEW se při použití objektově orientovaného přístupu (OOP) nepoužívají konstruktory ani destruktory. To za nás řeší kompilátor kódu. Data v paměti mají pouze dočasný charakter. Data jsou držena, dokud na ně existuje ukazatel či reference. Všechna data v LabVIEW OOP jsou typu private. Tím se LabVIEW OOP značně liší od ostatních programovacích jazyků používajících objekty [18,19].

Kompletní zdrojové kódy, včetně dokumentace kódu jsou v elektronické příloze 8.

# <span id="page-27-0"></span>**2.1 Využívané přístupy u experimentální analýzy gama spekter**

V prvním kroku po otevření gama spektra v aplikaci MSA 2015 je třeba vybrat oblast zájmu (ROI). Tu označíme myší nebo zadáme číselně. Označený fotopík se tím extrahuje jako spektrální data z 1D pole v intervalu <ROI start, ROI stop> např. obrázek 19. Tato data se skládají z vybraných kanálů mnohokanálového spektra a příslušných počtů načítaných událostí.

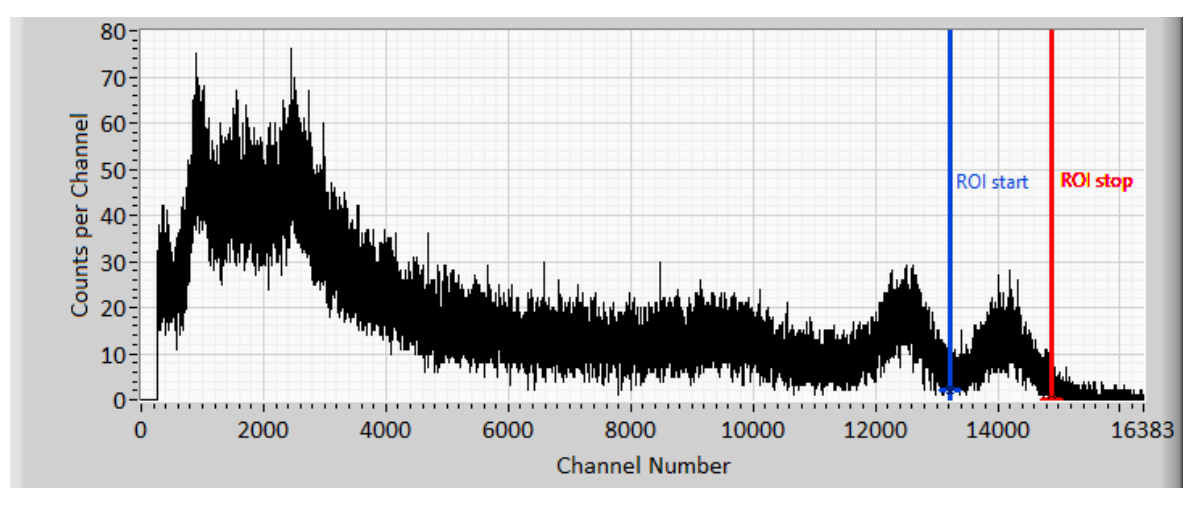

<span id="page-27-2"></span>Obrázek 19 Otevřené gama spektrum <sup>60</sup>Co s vybraným fotopíkem k analýze.

Vybraný ukazatel na data v paměti je odeslán do implementovaného algoritmu ORTEC MAESTRO®, CANBERRA ProSpect®, kde se provede kompletní vyhodnocení fotopíku. Ukazatel se též předá do metody experimental, kterou popíši v následující kapitole.

### <span id="page-27-1"></span>**2.2 Metoda experimental vyhodnocující vybraný fotopík**

U naší experimentální metody implementované do aplikace MSA 2015 se stanovuje poloha středu vybraného fotopíku a obsah jeho plochy včetně příslušných nejistot. Po získání vybraného intervalu dat ROI se provede korekce na pozadí fotopíku. Jedná se o důležitý krok, kde odstraníme souhrn všech nežádoucích příspěvků (zejména Comptonovo kontinuum, šumy a falešné události registrované celým řetězcem a další)*.* Tento přístup nevykompenzuje rozšíření fotopíku vlivem typu použitého detektoru, ale účinně kompenzuje zkreslení, které by vzniklo při výpočtu obsahu plochy pod píkem. Postup spočívá v odstranění superponované složky na vlastní fotopík. K tomuto využíváme

následující postup. První tři a poslední tři hodnoty kanálů z vybraného intervalu podrobíme aritmetickému průměru. Tím dostáváme dva body, začáteční a koncový, které proložíme přímkou, čímž jsme vybraná spektrální data rozdělily na dvě oblasti. Spodní oblast pod přímkou vyjadřuje nežádoucí pozadí. Oblast nad přímkou je souhrn spektrálních bodů určených k další analýze. Tato korekce vychází z předpokladu, že kontinuum je lineární. Vzhledem k faktu že se pohybujeme v diskrétních hodnotách pro každý spektrální bod, můžeme pro každý bod v ROI provést odečet funkční hodnoty přímky v daných bodech od příslušných hodnot experimentálních dat. To graficky znázorňuje obrázek 20, na kterém je možno vidět označení ROI ve spektru (vlevo), nalezená přímka vyjadřující korekci na pozadí složená s extrahovanými daty (uprostřed), soubor dat po korekci na pozadí a po automatickém provedení fitu Gaussovou křivkou metodou nejmenších čtverců (vpravo).

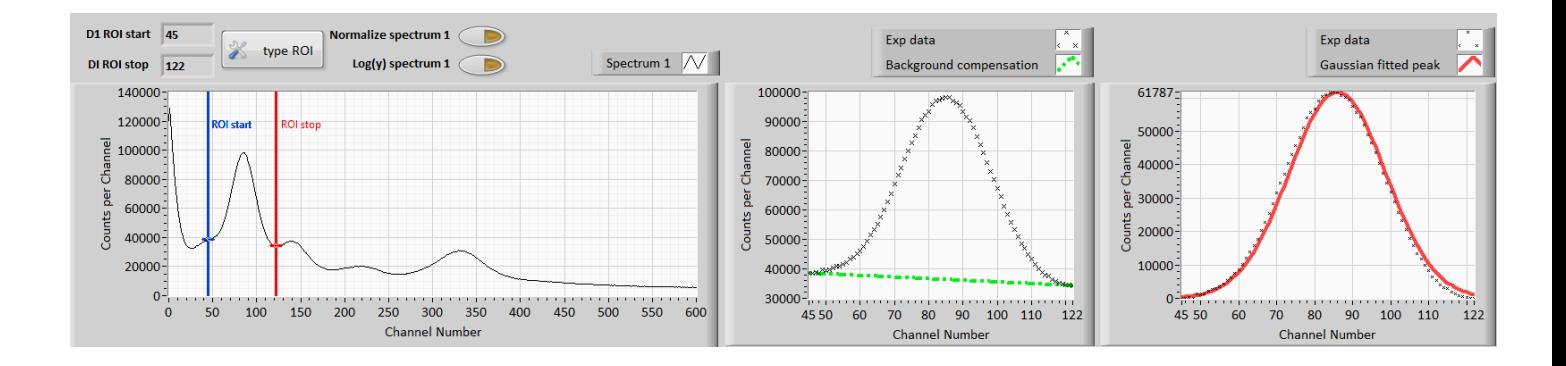

<span id="page-28-0"></span>Obrázek 20 Výřez obrazovky programu MSA 2015 po označení oblasti zájmu (ROI). Ve vyvinuté experimentální metodě je pro vybraný fotopík využíván fit Gaussovou křivkou metodou nejmenších čtverců. Zde se využívá Lavenberq-Marqurdtova metoda pro fit Gaussovou křivkou [15]. Tato metoda je součástí vývojového prostředí LabVIEW a je již od výrobce ověřená (obrázek 21). Výstupem funkce je poloha středu nafitované Gaussovy křivky, její amplituda, směrodatná odchylka a pro číselné posouzení kvality fitu i hodnota reziduí.

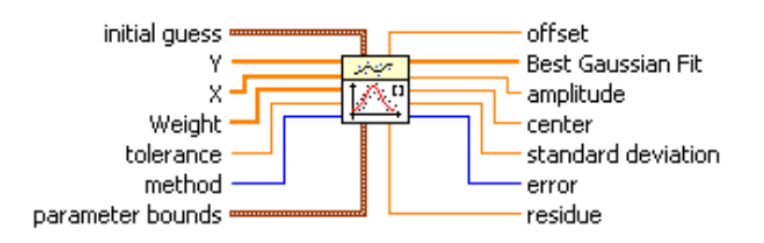

<span id="page-28-1"></span>Obrázek 21 Zobrazení funkce pro fitování Gaussovou křivkou ve vývojovém prostředí LabVIEW.

Po dokončení automatického fitu Gaussovou křivkou se získané výsledky použijí pro výpočet parametru FWHM vybraného píku a dalších parametrů. Metodologie používaných parametrů implementovaných u komerčních softwarů MAESTRO® (4 parametry) a ProSpect® (6 parametrů) můžete najít v jejich příslušných manuálech [5,13], kde jsou detailně rozebrány a vysvětleny. Problematiku terminologie a základních pojmů pro spektrometrický software také dobře popisuje sborník: IAEA Software for nuclear spectrometry z roku 1998 [20].

### <span id="page-29-0"></span>**2.3 Automatická energiová kalibrace detektorů**

Pro potřeby energiové kalibrace spektrometru detekujícího záření gama se v laboratořích používají standardizované kalibrační zářiče, které jsou zpravidla uzavřené (zapouzdřené) pro větší bezpečnost při manipulaci [6]. Běžně používané radionuklidy pro kalibrace jsou uvedeny v tabulce 1.

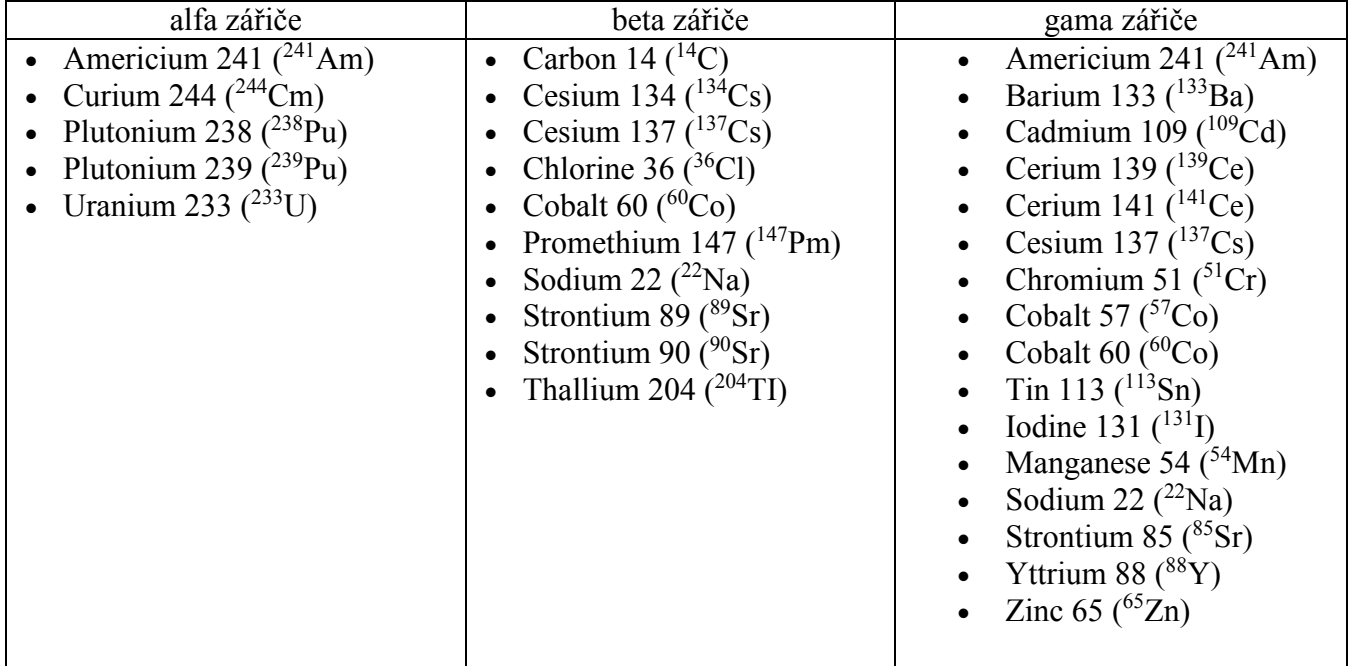

Tabulka 1. Používané kalibrační zářiče pro kalibrace spektrometrických systémů. Zdroj: Areva nuclear - Point and wide area sources. upraveno z [21].

Pozn.: Při kalibračních měřeních uváděných v práci jsem využil všech zářičů, které byly v danou chvíli dostupné. Jednalo se o :  $^{22}Na, {}^{60}Co, {}^{137}Cs, {}^{152}Eu.$ 

#### **Získání dat pro kalibraci:**

Data pro automatickou kalibraci detektoru získáme opakovaným naměřením několika referenčních zářičů známých vlastností. Pro každé gama spektrum odpovídajícího zářiče vybereme odpovídající fotopík, u kterého známe energie v jednotkách keV z tabulek. Energii fotopíku vepíšeme do kolonky *Peak energy* a tlačítkem *store to statistics tabl*e se provede výpočet všech parametrů a výsledky se uloží do statistické tabulky. Tento postup opakujeme tolikrát, kolikrát jsme naměřili daný referenční zářič. Jakmile máme statistickou tabulku naplněnou daty ze spekter, můžeme přistoupit ke spočtení nejistot daných parametrů pomocí tlačítka *store to table of results*. Na pozadí se provede výpočet směrodatných odchylek pro všechna zadaná data a všechny parametry. Pokud vidíme, že výsledky jsou v pořádku, můžeme si tuto tabulku tlačítkem *store to plotting table* uložit do výsledné tabulky dat. Poté můžeme přejít k dalšímu zářiči. Jakmile jsme vložili do aplikace všechna naměřená data pro kalibraci, můžeme přejít k samotnému automatickému vyhodnocení dat pomocí tlačítka *Find calibration.*

#### **Vlastní kalibrace:**

Energiová kalibrace detektorů se provede metodou nejmenších čtverců přímkou nebo polynomem, u kterého můžeme vybrat řád polynomu. Kalibrace vychází ze závislosti poloh maxim Gaussových funkcí (v kanálech, obdržených z fitů (osa *x*)) vůči jednoznačně přiřazeným energiím z tabulek (osa *y*), viz obrázek 22.

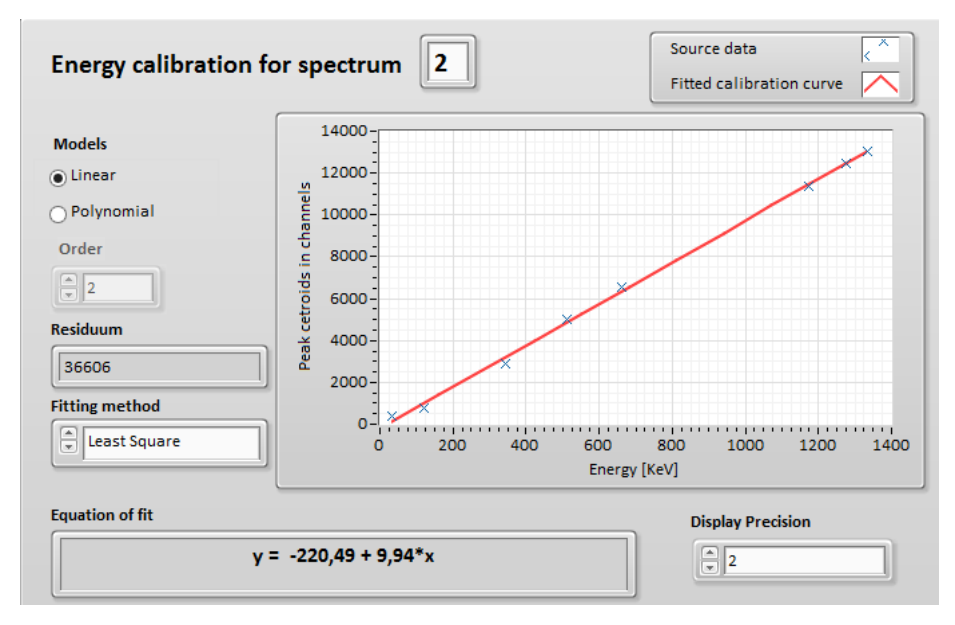

<span id="page-30-0"></span>Obrázek 22 Výřez okna pro automatickou energiovou kalibraci detektoru.

Výstupem je automaticky spočtená kalibrační rovnice detektoru v nastaveném počtu desetinných míst u koeficientů a graf zobrazující proloženou přímku/křivku výsledného fitu pro rychlou vizuální kontrolu. Pro přesnou kontrolu spolehlivosti fitu slouží výstupní ukazatel *Residuum.* Kde obecně platí čím nižší hodnota tím nižší odchylku má nafitovaná přímka/křivka oproti jednotlivým bodům určeným k fitu. Aplikace umožňuje najít kalibraci dvou detektorů současně (vytvoří dynamicky dvě funkční nezávislá okna pro fitování). To je užitečné zejména pro nastavení stejné metody fitu a rychlého získání výsledků pro přímé porovnání dvou detektorů záření gama.

### <span id="page-31-0"></span>**2.4 Formát dat naměřených sestav**

Pro jednoduchou přenositelnost dat mezi ostatními softwary byl volen formát textového souboru s daty oddělenými tabulátorem. Toho se používá jak pro vstupní soubory se spektry, tak pro výstupní soubory ve všech ukládacích funkcích programu. U vícerozměrných polí (zdrojová data *plotting table* pro grafy) jsou data třírozměrným polem, kde první dva rozměry dávají tabulku parametrů. Třetí rozměr dává počet takovýchto tabulek. Řešením je pro každou tabulku vytvořit samostatný soubor. Soubory se číslují od nuly. Tudíž třetí rozměr pole dává počet souborů. Aplikace pro tyto účely načítá a ukládá data do složky, ze které vždy načte a uloží všechny soubory v daném číselném pořadí.

### <span id="page-32-0"></span>**2.5 Validace programu**

Ověření správnosti výpočtů v programu MSA 2015 probíhalo na několik fází. V první fází bylo ověření výpočtů provedeno v tabulkovém procesoru Microsoft Excel. U iterativních algoritmů jsem přistoupil k ověření v SW Wolfram Mathematica. Pro ověření MSA 2015 jako celku jsem využil programů ProSpect® a MAESTRO®, kde jsem nahrál referenční spektrum zářiče <sup>152</sup>Eu a byl zvolen stejný ROI. Výsledné vypočtené hodnoty dle MAESTRO® a ProSpect® (obrázek 23) si odpovídají s odpovídajícími hodnotami v MSA 2015 (obrázek 24). Stejný pokus se opakoval se spektrem zářiče <sup>137</sup>Cs. Tím byla validnost výpočtů v MSA 2015 ověřena a tudíž se software může použít jako jednotný systém pro porovnávání výsledků mezi metodikami MAESTRO®, ProSpect® a experimentální metodou.

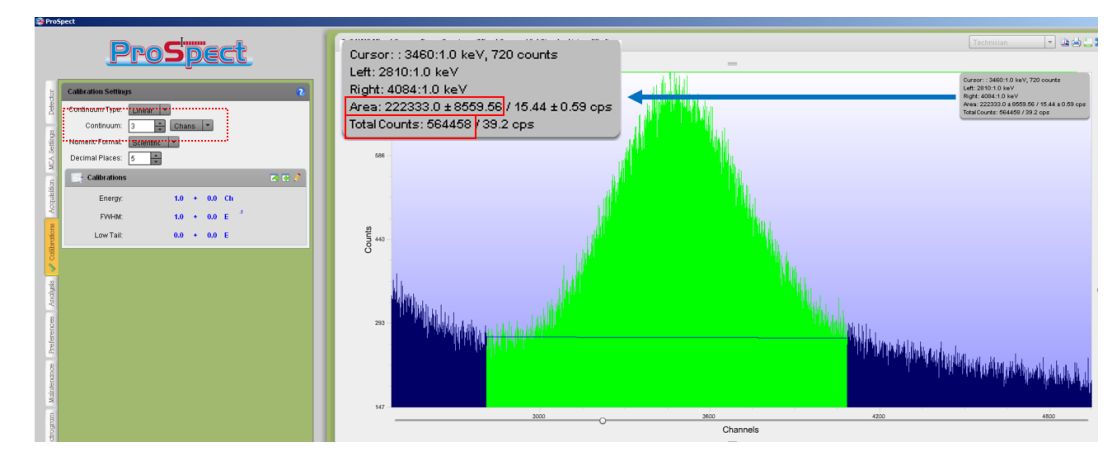

<span id="page-32-1"></span>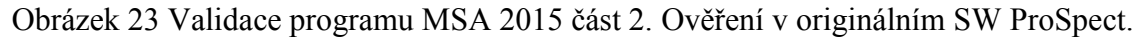

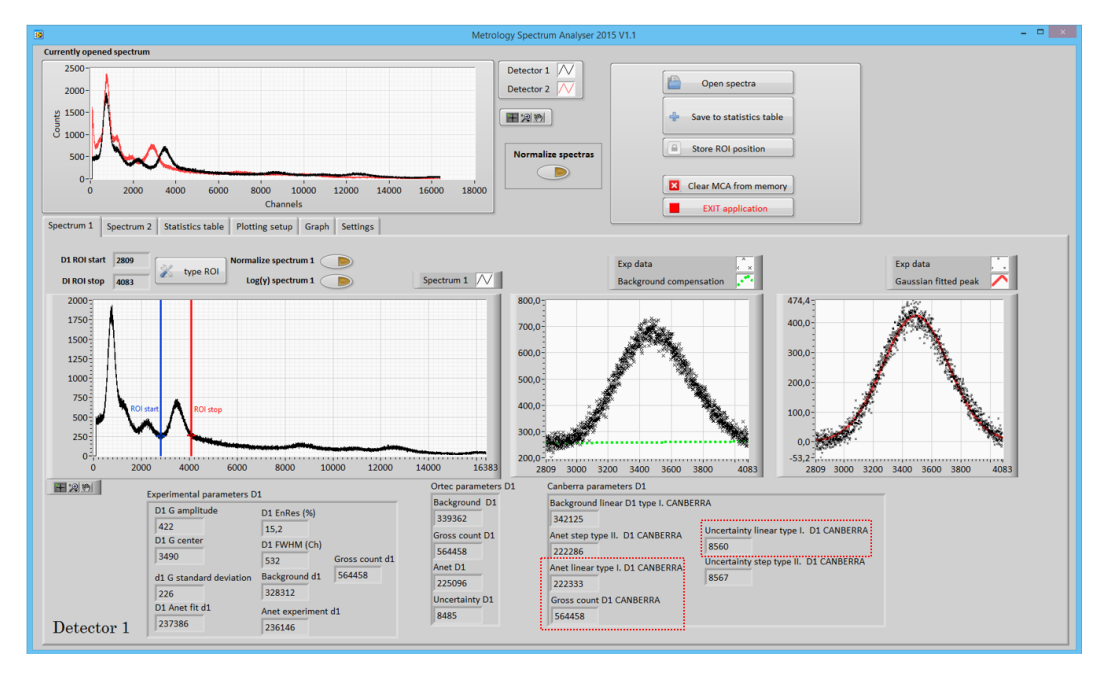

<span id="page-32-2"></span>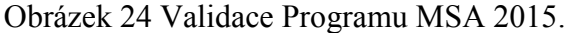

### <span id="page-33-0"></span>3 **Získané výsledky z analyzovaných dat**

Naměřená kalibrační spektra v souladu s přílohou 1 byla analyzována ve vytvořené aplikaci MSA 2015 za účelem získání nových poznatků o spektrometrickém systému. Zobrazené grafy jsou tvořeny experimentálními body bez jakýchkoliv korekcí. Nad tímto souborem dat probíhaly dílčí výpočty a statistická zpracování. Každé měření probíhalo 20*x.* Zobrazené body v grafu jsou aritmetické průměry a chybové úsečky představují směrodatné odchylky. V grafech jsou zobrazeny hodnoty pro oba použité detektory. Vzhledem k tomu, že aplikace umožňuje vypočítat a vykreslovat libovolné kombinace parametrů, uvádím zde jen grafy, které jsem shledal zajímavé, a které mají vypovídající hodnotu o spektrometrickém systému nebo se na nich dají demonstrovat obecně platné zákonitosti [kapitoly 3.1-3.5].

### <span id="page-33-1"></span>**3.1 Závislost na vzdálenosti sestavy detektor – zářič**

Jelikož zářiče zpravidla vyzařují izotropně do prostoru, pak detektor konečné velikosti detekuje vždy jen část tohoto záření. Je běžnou praxí tuto závislost (graf 1) kompenzovat.

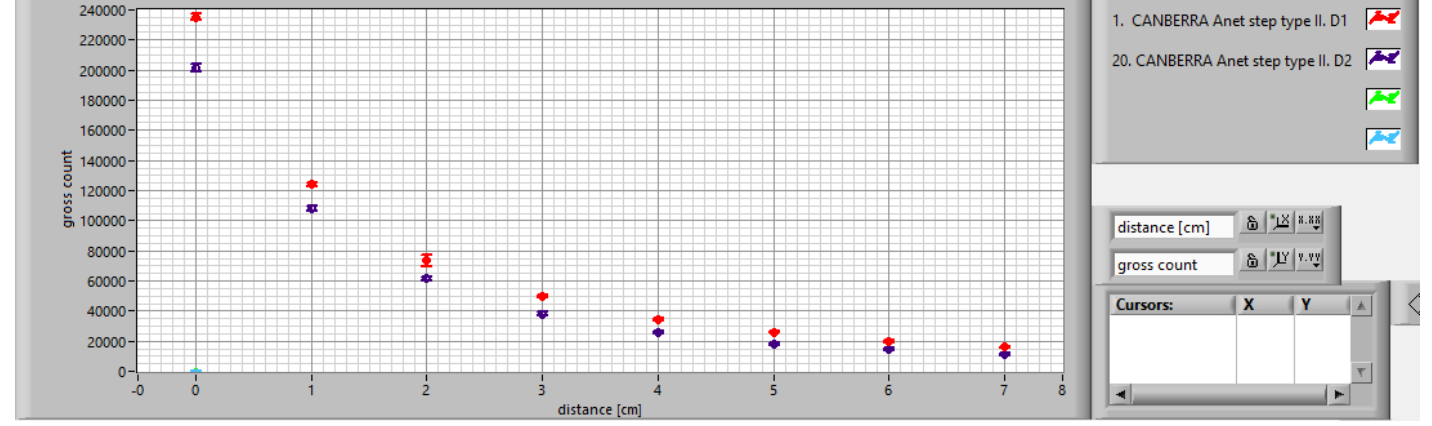

<span id="page-33-2"></span>Graf 1 Závislost počtu všech událostí registrovaných ve spektru (osa *y*) na vzdálenosti sestavy detektor – zářič (osa *x*). Radionuklid  $^{137}Cs$ , vybraný ROI <5742;7322>.

#### **Diskuze:**

Z vyhodnocených dat je jasný trend klesajícího počtu registrovaných událostí vůči vzdálenosti detektoru od zářiče. Po provedení kompenzace na geometrii je možné tuto závislost odstranit. Z grafu č. 1 můžeme vyvodit, že detektor 1 napočítal ve všech případech více událostí a tudíž má vyšší detekční účinnost než detektor 2.

# <span id="page-34-0"></span>**3.2 Nestabilita polohy maxima vybraného píku v závislosti na klesajícím počtu registrovaných událostí**

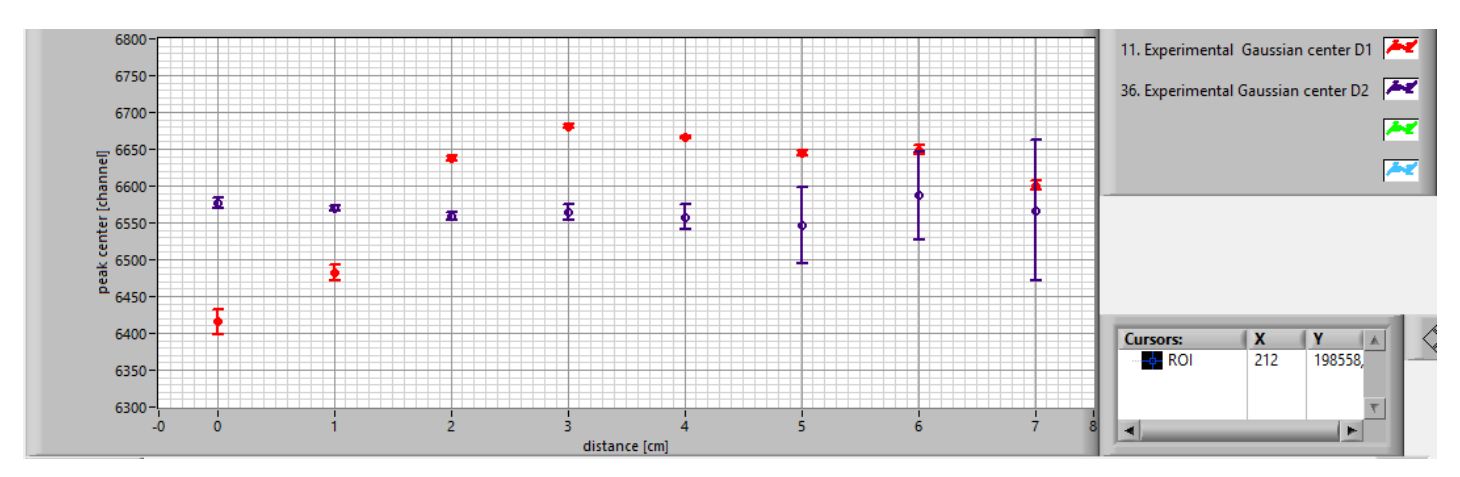

<span id="page-34-1"></span>Graf 2 Graf závislosti středu píku (osa *y*) na vzdálenosti sestavy detektor - zářič (osa *x)*.

#### **Diskuze:**

V ideálním případě by střed píku neměl být závislý na aktivitě zářiče (počtu registrovaných událostí). Aktivita zde byla měněna pomocí vzdálenosti.

Data jsou bez korekce na geometrii zářič detektor. Přesto se objevují fluktuace až o 300 kanálů (rozdíl 0 cm proti 3 cm u detektoru 1) z celkového počtu 16 536 kanálů mnohokanálového spektra. Přepočet na procenta nám dá fluktuace  $\pm$  0,2 % EnRes. Což při obecné energiové rozlišovací schopnosti detektoru typu NaI(Tl), která se pohybuje kolem 10 % dělá zanedbatelnou odchylku.

# <span id="page-35-0"></span>**3.3 Relativní energiová rozlišovací schopnost (EnRes) použitých detektorů a jejich nestabilita**

Nyní se podíváme, jak konkrétně dopadla relativní energiová rozlišovací schopnost (EnRes) použitých detektorů D1 a D2:

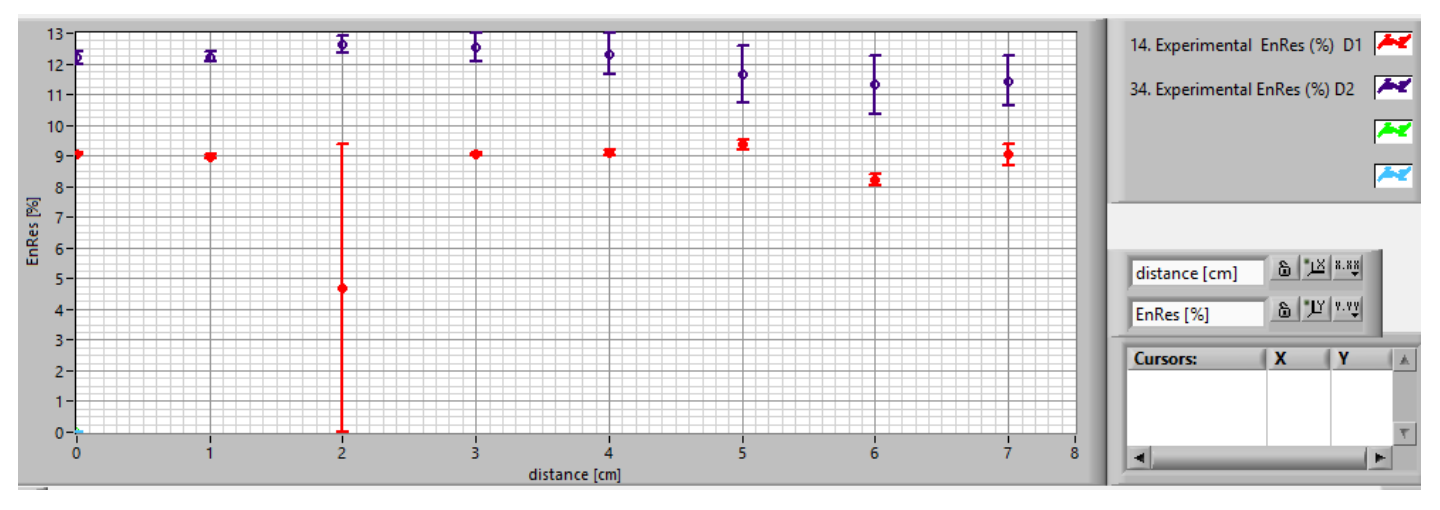

<span id="page-35-1"></span>Graf 3 Relativní energiová rozlišovací schopnost (EnRes) použitých detektorů.

#### **Diskuze:**

Experimentální bod 2 cm pro D1 byl vyřazen ze statistického souboru, jelikož je zatížen hrubou chybou. Z katalogového listu pro detektor D1 [23] je možno vyčíst relativní energiovou rozlišovací schopnost min 9 % při 20 °C. Vypočtená hodnota  $(8.9 \pm 0.3)$  % ukazuje, že detektor i přes své stáří pracuje ve výrobcem udávané přesnosti.

Spočtené údaje relativní energiové rozlišovací schopnosti použitých detektorů:

detektor 1  $(8.9 + 0.3)$  % detektor 2  $(12,0 \pm 0.5)$  %

Z vypočtených údajů je možno konstatovat, že detektor 1 má vyšší relativní energiovou rozlišovací schopnost.

## <span id="page-36-0"></span>**3.4 Energiová kalibrace použitých detektorů**

Ze získaného souboru dat můžeme spočíst kalibrační rovnici detektoru a tím převést ve spektrech osu *x* z jednotky [kanály] na fyzikální jednotku energie v [keV]

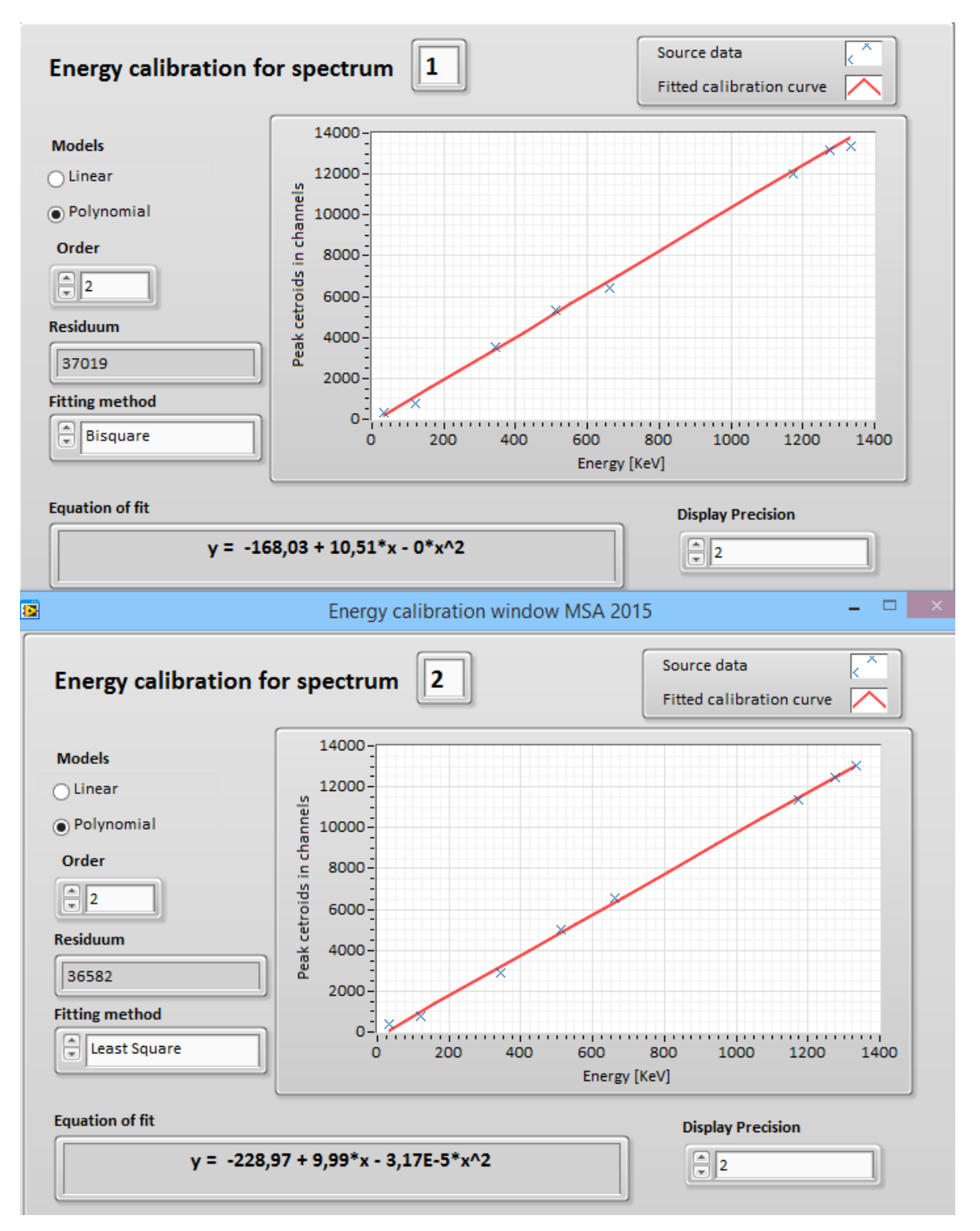

<span id="page-36-1"></span>Obrázek 25 Spočtené kalibrační rovnice detektorů v programu MSA 2015.

Kalibrační rovnice pro detektor 1 vyšla:  $y = -168,03 + 10,51x$ Kalibrační rovnice pro detektor 2 vyšla:  $y = -228.97 + 9.99x - 3.17 \cdot 10^{-5}x^2$ (3) (2)

#### **Diskuze:**

Kalibrační rovnice pro použité detektory $11$  1 a 2 jsem hledal ve tvaru polynomu druhého řádu (obrázek 25), což je v souladu se zažitou praxí, pokud máme více jak tři body k fitu. Stejně se postupuje u komerčních software ProSpect®, MAESTRO®.

Výsledná kalibrační rovnice (2) pro detektor 1 vykazuje lineární závislost jelikož po fitu metodou nejmenších čtverců je kvadratický člen nulový.

Výsledná kalibrační rovnice (3) pro detektor 2 je ve tvaru polynomu druhého řádu, kde kvadratický člen 3,17 · 10<sup>-5</sup> $x^2$  je velmi malý, téměř zanedbatelný.

Vzhledem k faktu, že kalibrační rovnice jsou spočteny z osmi experimentálních bodů a každý tento bod byl spočten aritmetickým průměrováním z 20 hodnot je možno konstatovat, že pro potřeby energiové kalibrace detektorů není třeba provádět opakované měření kalibračních zářičů, pokud systém má dostatečnou opakovatelnost měření.

 $\overline{a}$ 

<sup>11</sup> Viz příloha 2.

### <span id="page-38-0"></span>**3.5 Závislost šířky píku na energii a její nestabilita**

<span id="page-38-1"></span>Graf 4 zobrazuje závislost šířky píku na energii. Běžně se parametr FWHM uvádí včetně nejistot vycházejících z metodologie. V rámci mé analýzy na grafu 4, jsou nejistoty určeny jako aritmetický průměr a směrodatná odchylka z naměřených hodnot $^{12}$ . Takto použité mají vypovídající hodnotu o nestabilitě detekčního systému na daných energiích.

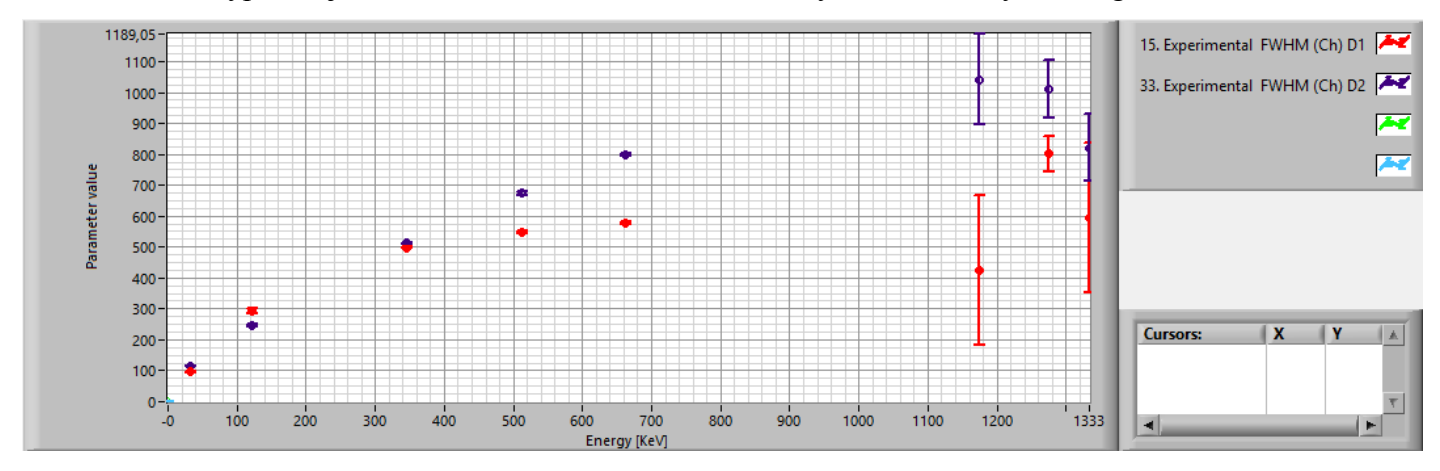

Graf 4 Závislost parametru FWHM na energii registrovaných fotonů.

#### <span id="page-38-2"></span>**Diskuze:**

 $\overline{a}$ 

Šířka píku ve spektru vyjádřená parametrem FWHM by v ideálním případě neměla být závislá na poloze píku na ose *x.* Ukazuje se, že píky se ve spektru rozšiřují směrem k vyšším energiím. Tato závislost nemá lineární charakter. To ukazuje na potřebu kompenzovat FWHM v závislosti na energii vhodnou křivkou. Zpravidla se zde používá proložení polynomem druhého řádu [4 kapitola 9.6]. Dále se dá z grafu vyčíst, že oba detekční systémy mají nad 1 MeV již nízkou opakovatelnost měření. To lze usuzovat z velkých fluktuací naměřených hodnot<sup>[12](#page-38-1)</sup>.

 $12$  Připomeňme, že statistický soubor čítal vždy 20 stejných měření napříč větším časovým intervalem (několik hodin až dnů).

### <span id="page-39-0"></span>**Diskuze**

Díky získaným výsledkům můžu konstatovat, že po zdokonalení procesu popsaného v této práci by se mohl tento přístup použít jako interní metoda pro posuzovaní kvality vyvíjených detektorů záření gama pro detekční systémy Mössbauerovských spektrometrů vyvíjených v laboratoři Přf UP v Olomouci.

Pomocí těchto naměřených dat a poznámek z experimentálního deníku, by mělo být možné zjistit i další charakteristiky detektoru, potažmo celého spektrometrického systému, jako je například:

#### **1. Mrtvá doba detektoru:**

Mrtvá doba detektoru vyjadřuje časový interval [s], během kterého detektor po průchodu částice nemůže zaznamenat další částici. Mrtvá doba u scintilačních detektorů je dána zejména použitým typem scintilátoru a jeho tloušťkou, dále typem fotonásobiče a dobou zhášení. Dále pokud jsou v signální cestě tvarovače impulzů a jiné členy ovlivňující signál v časové oblasti (např. zpožďovací prvky), je třeba brát ohled na fakt, že dva impulzy po sobě jdoucí se nesmí nikde v celém řetězci překrývat. Jinak dochází ke zkreslení a tzv. pileup efektu [1,4]. Ten se dá pomocí dekonvoluce impulzů do jisté míry potlačit. [1]. Jakmile však dojde ke značnému překrytí dvou či více impulzů, nejsme schopni zpětně rozlišit původní impulzy. Tím pádem nám nezbývá nic jiného, než událost označit za neplatnou. To prodlužuje dobu měření a připravuje nás o data z experimentu. Mrtvá doba systému také souvisí s aktuální čítací rychlostí. Pokud se počet registrovaných událostí za jednotku času blíží maximálnímu počtu událostí, kterou je schopný systém za jednotku času zpracovat, pak dochází jak k pile up efektu, tak k zahlcení celého systému. To v praxi vede k velkému rozdílu skutečné doby měření [s] a doby měření [s], po kterou spektrometrický systém registroval a měřil události. Z rozdílu těchto časů jsme schopni vypočítat relativní procentuální mrtvou dobu detektoru. Kompenzace mrtvé doby je možná zejména zvýšením časového rozlišení celého systému.

#### **2. Detekční účinnost systému:**

Je pravděpodobnost, že záření procházející detektorem bude zachyceno.

#### **3. Časové rozlišení:**

Určuje minimální časový interval mezi průchody dvou částic detektorem, které lze ještě rozlišit.

### <span id="page-40-0"></span>**Závěr**

V rámci diplomové práce jsem se seznámil s problematikou charakterizace systémů užívaných pro měření v experimentech jaderné fyziky, konkrétně spektrometrických sestav pro měření záření gama. Na základě literární rešerše k dané problematice jsem vytvořil jednotný systém pro charakterizaci MSA 2015 [kapitola 2] a zároveň jej rovnou použil pro získání výsledků do této práce [kapitola 3]. Během vypracování této práce jsem se naučil objektovému programování ve vývojovém prostředí LabVIEW. Je to první objektově psaná aplikace v LabVIEW na pracovišti KEF k datu vzniku. To považuji za hlavní novou přidanou hodnotu daného projektu. Z použitého programátorského přístupu plyne snadné rozšiřování funkcionality a modularita. Výhledově se vyvinutá aplikace může nadále rozšiřovat a tím by se dále zvýšilo její pole použitelnosti. Stěžejní část celé práce byla věnována programování.

Vyvinutá aplikace MSA 2015 umožňuje:

- Kalibrace detektorů ionizujícího záření.
- Snadné porovnání vypočtených ploch pod píkem od různých výrobců
- Analýzu relativní energiové rozlišovací schopnosti detektorů ionizujícího záření.
- Posouzení opakovatelnosti měření u spektrometrických systémů.
- Zpracování různě velkých souborů dat.
- Načtení a uložení dat do souboru v různých fázích procesu vyhodnocení.
- Další funkce jsou popsány v kapitole 2.

V rámci experimentu jsem ověřil myšlenku posuzovat stabilitu systémů opakovaným naměřením téhož souboru zářičů. Některé soubory dat jsem musel analyzovat opakovaně, jelikož aplikace vznikala souběžně s experimentem a pro finální výsledky jsem se rozhodl udělat analýzu až v ověřené finální verzi programu. Díky velkému souboru vstupních dat bylo možné spočítat výsledky vedoucí k informaci o nestabilitě spektrometrické sestavy, kterou jsem rozebral v kapitolách 3.2, 3.3 a 3.5. Pro získání tohoto závěru jsem naměřil a analyzoval celkem 1280 spekter, což stálo velké množství času i trpělivosti.

### <span id="page-41-0"></span>**Použité zdroje**

[1] AHMED, S.N. (2007). Physics and Engineering of Radiation Detection (first edition), Academic Press, London, Great Britain

[2] CHROMÁ, L. Závislost linearity scintilačních spektrometrů na aktivitě. [online]. Praha: Karlova Univerzita v Praze. 1. Lékařská Fakulta. 2008. [dostupné 30. dubna 2015]. Dostupné na < https://is.cuni.cz/webapps/zzp/detail/60786/?lang=cs>

[3] REICHL, J. Encyklopedie fyziky, Aktivita zářiče a rozpadový zákon, [online]. Webová stránka. [dostupné 30. dubna 2015]. Dostupné na < http://fyzika.jreichl.com/main.article/view/807-aktivita-zarice-a-rozpadovy-zakon >

[4] GILMORE, G. (2008). Practical Gamma-ray Spectroscopy (second edition), Wiley, Chichester, England.

[5] CANBERRA Nuclear, ProSpect user manual, PDF formát. CANBERRA Nuclear. Dostupné společně se softwarem ProSpect. Demoverze softwaru ProSpect je ke stažení na < http://canberra.com/swupdates/software/prospect/prospect-download.asp>

[6] Informace jsem získal ústně od doc. RNDr. Jiřího Pechouška, Ph.D.

[7] File: Cobalt-60m-decay, Cobalt-60 Wikipedia, [online]. svg obrázek. [dostupné 30. dubna 2015]. Dostupné na: < http://upload.wikimedia.org/wikipedia/commons/0/03/Cobalt-60m-decay.svg>

[8] File:NaI Ge Gamma Spectrum 1.png, Gamma Spectroscopy and Detectors, [online]. Png obrázek. [dostupné 30. dubna 2015]. Dostupné na: < https://wiki.uio.no/mn/safe/nukwik/index.php/File:NaI\_Ge\_Gamma\_Spectrum\_1.png>

[9] Full width at half maximum.Wikipedia, [online]. Webová stránka. [dostupné 30. dubna 2015]. Dostupné na: < http://en.wikipedia.org/wiki/Full\_width\_at\_half\_maximum

[10] AMETEK, GAMMA-RAD5 Gamma Ray Detection System, [online]. Webová stránka. [dostupné 30. dubna 2015]. Dostupné na: < http://www.amptek.com/products/gamma-rad5-gamma-ray-detection-system/nai\_b/>

[11] ORTEC, MAESTRO user manual, [online]. PDF formát. ORTEC, 2006. [dostupné 30. dubna 2015]. Dostupné na < http://web.mit.edu/8.13/8.13d/manuals/Ortec-MAESTROsoftware-manual.pdf>

[12] Nusim company, NIM Modular Electronics, [online]. Webová stránka. [dostupné 30. dubna 2015]. Dostupné na: < http://nusim.com/en/products/radiological-protection/nim-modular-electronics/>

[13] ORTEC, Trump-PCI-8K-2K, specifikace produktu [online]. PDF formát. ORTEC, 2008. [dostupné 30. dubna 2015]. Dostupné na <http://www2.ph.ed.ac.uk/~td/SHlab/Projects/EPR/trumppci.pdf>

[14] VLACH J., HAVLÍČEK J., VLACH M. (2008): *Začínáme s LabVIEW*, 1.vyd. Praha: BEN,2008.

[15] National Instruments, LabVIEW user manual, [online]. PDF formát. National Instruments, 2003. [dostupné 30. dubna 2015]. Dostupné na < http://www.ni.com/pdf/manuals/320999e.pdf >

[16] PECHOUSEK, J. (2011). Application of Virtual Instrumentation in Nuclear Physics Experiments. In S. Folea, Practical Applications and Solutions Using LabVIEW™ Software (pp. 57-80). Rijeka: Intech.

[17] SCHLATTAUER, L. Řízení a sběr dat v počítačovém systému pro vyhodnocování biomechanických charakteristik. [online]. Olomouc: Univerzita Palackého v Olomouci. Přírodovědecká fakulta . 2013. [dostupné 20. května 2015]. Dostupné na < http://theses.cz/id/7ewz9a/00179223-865048578.pdf >

[18] ROHÁČ, J. Objektové programování v LabVIEW 8.5 [online]. Brno: Vysoké učení technické v Brně. Fakulta elektrotechniky a komunikačních technologií. 2009. [dostupné 30. dubna 2015]. Dostupné na < http://hdl.handle.net/11012/2127 >

[19] National Instruments LabVIEW Object-Oriented Programming: The Decisions Behind the Design, [online]. PDF formát. National Instruments, 2014. [dostupné 30. dubna 2015]. Dostupné na < http://www.ni.com/white-paper/3574/en/ >

[20] INTERNATIONAL ATOMIC ENERGY AGENCY. Software for nuclear spectrometry, IAEA 1998 [online]. PDF formát. [Dostupné 30. dubna 2015]. Dostupné na < http://www-pub.iaea.org/MTCD/publications/PDF/te\_1049\_prn.pdf >

[21] AREVA, Point and wide area sources, tabulka používaných kalibračních zářičů, [online]. Webová stránka. [dostupné 30. dubna 2015]. Dostupné na: < http://www.lea-cerca.com/en/catalogue/point-and-wide-area-sour/gamma-sources.html >

[22] EMPOS, Detekční scintilační sonda NKG 302 A, specifikační list [online]. PDF formát. [dostupné 30. dubna 2015].

Dostupné na < http://www.empos.cz/attachments/7/73ec67a0b13debfb934116beebe233bc.pdf>

[23] National Instruments, NI PXI/PXIe/PCI-5122 Specifications, [online]. PDF formát. National Instruments, 2008. [dostupné 30. dubna 2015].

Dostupné na < http://www.ni.com/pdf/manuals/371172m.pdf>

### <span id="page-43-0"></span>**Seznam příloh**

Příloha 1. Identifikace používané spektrometrické sestavy.

- Příloha 2 Tabulkové hodnoty energií zářiče <sup>60</sup>Co.
- Příloha 3 Kalibrační list použitého zářiče 22Na.
- Příloha 4 Kalibrační list použitého zářiče 152Eu.
- Příloha 5 Kalibrační list použitého zářiče 137Cs.
- Příloha 6 Kalibrační list použitého zářiče 60Co.
- Příloha 7 Seznam implementovaných parametrů v aplikaci MSA 2015
- Příloha 8 Přiložené CD se software MSA 2015, naměřenými kalibračními daty a

ukázkovými daty zpracovanými v software MSA 2015 včetně její projektové dokumentace.

## <span id="page-43-1"></span>**Seznam grafů**

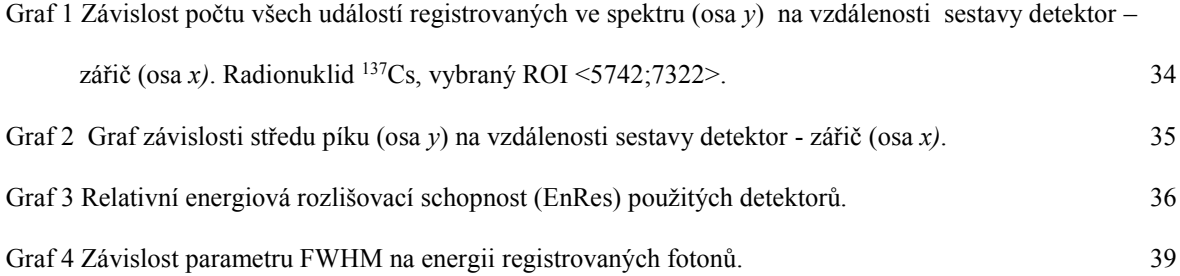

# <span id="page-44-0"></span>**Seznam obrázků**

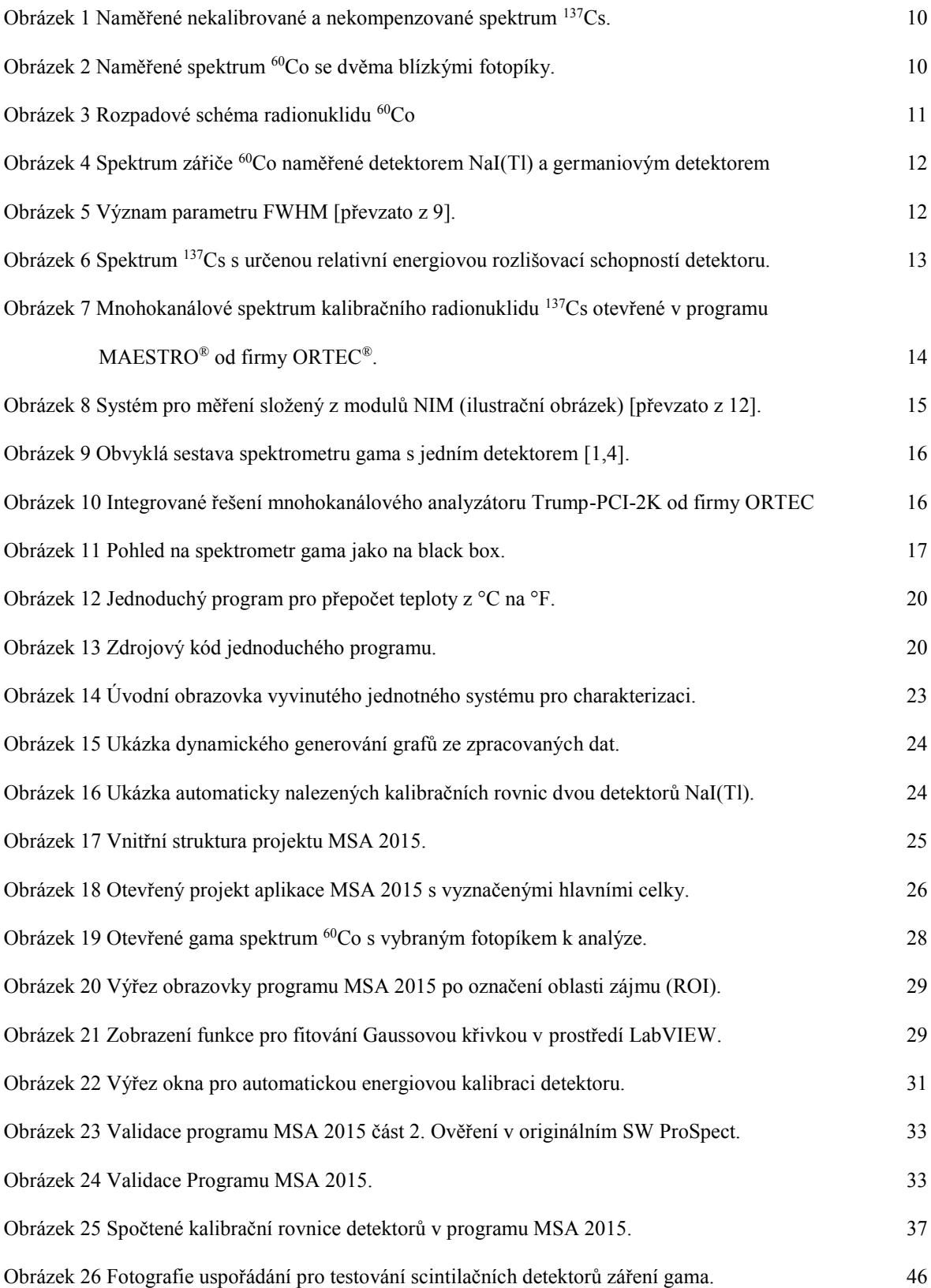

# <span id="page-45-0"></span>**Příloha 1 Identifikace používané spektrometrické sestavy a metodika experimentu**

Testovací sestava spektrometru záření gama měla následující uspořádání:

Detektor 1 NaI(Tl) Tesla NKG 302 A [22] *u = 1006* V, zesilovač JKA 1102 gain = 5. + Zásuvná karta do PC NI PCI-5122 [23] high-resolution digitizer <sup>13</sup> kanál 1.  $+$  ORTEC Trump-PCI-2K<sup>14</sup> [13].

Detektor 2 NaI(Тl) Tesla NKQ 322 + SKG scintilátor číslo 10200221, *u = 1117* V, zesilovač JKA 1102 zesílení gain = 5.

> + Zásuvná karta do PC NI PCI-5122 high-resolution digitizer kanál 2. + ORTEC Trump-PCI-2K.

Kalibrační uzavřené nízkoaktivní zářiče <sup>22</sup>Na, <sup>60</sup>Co, <sup>137</sup>Cs, <sup>152</sup>Eu viz tabulka č. 2.

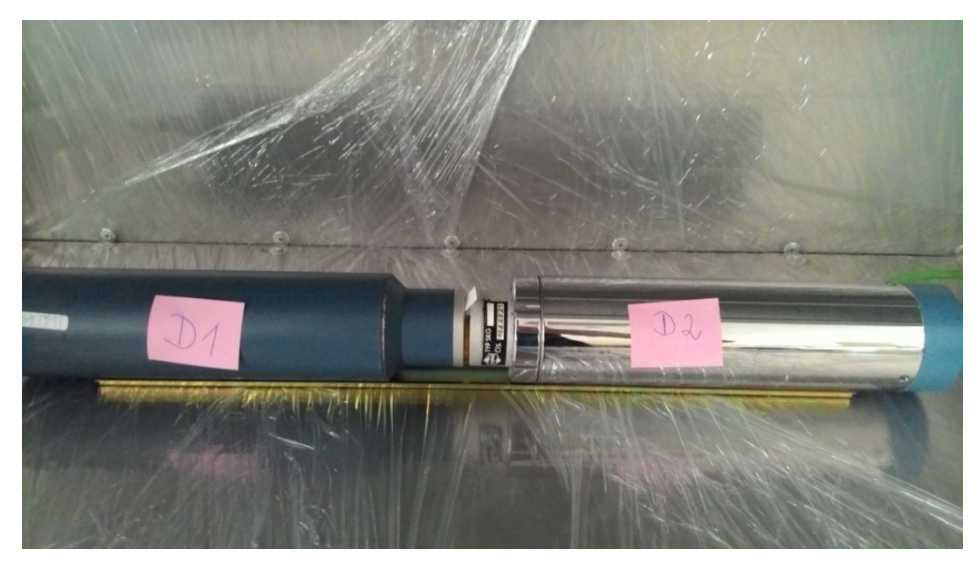

Obrázek 26 Fotografie uspořádání pro testování scintilačních detektorů záření gama.

<span id="page-45-1"></span>Na obrázku 16 můžeme vidět sestavu dvou NaI(Tl) detektorů záření gama. Po nalezení ideálního pracovního napětí pro každý detektor se přistoupilo k naměření kalibračních dat.

 $\overline{a}$ <sup>13</sup> Rychlý digitizér NI PCI-5122 zde zastupuje funkci digitalizace vstupního upraveného signálu z detektorů. Pulzně výškovou analýzu následně provede software.

<sup>14</sup> Integrovaný mnohokanálový analyzátor.

#### **Příloha 1 pokračování**

Uprostřed se umístil nízkoaktivní kalibrační zářič. Měření probíhalo na obou detektorech současně. Pokud byl zářič směrový, naměřil se jeden detektor a následně druhý. Každé měření probíhalo za stejných podmínek, stejnou dobu a opakovalo se 20*x*.

Jinými slovy, každý použitý zářič z tabulky 2 byl ve výsledku oběma detektory změřen 20*x* se 14 bitovým rozlišením pomocí digitizéru NI PCI-5122. Celá tato procedura se opakovala pro vzdálenosti zářič detektor: 0 cm, 1 cm, 2 cm, 3 cm, 4 cm, 5 cm, 6 cm, 7 cm. Tím pádem získáváme: *8 vzdálenosti* ∙ *20 náměrů* ∙ *4 zářiče* ∙ *2 detektory = 1280 spekter.*

Opakujeme-li měření, získáme tím dostatečný počet náměrů pro statistické vyhodnocení opakovatelnosti a spolehlivosti dané měřicí sestavy. Doba měření pro každý zářič byla zvolena dostatečně dlouhá, aby vznikla dobrá statistika. Mezi některými náměry byly delší časové pauzy, avšak veškeré aktivní prvky řetězce zůstávaly po dobu sbírání dat vždy zapnuté. Tím se zajistilo měření v ustáleném stavu. V tabulce 2 najdete detailní rozpis použitých radionuklidů a analyzovaných přechodů. Kalibrační listy k zářičům jsou v přílohách 3,4,5,6.

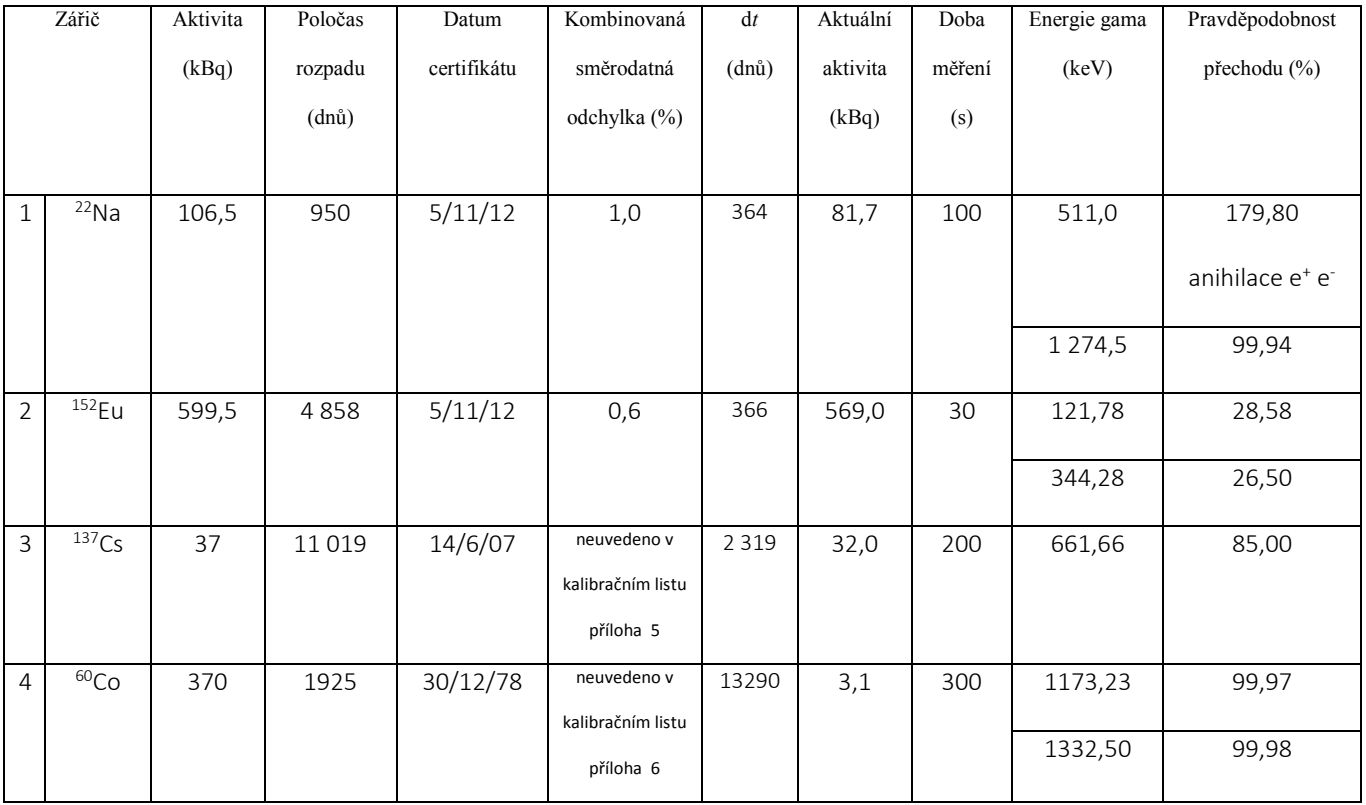

Tabulka 2. Výčet z kalibračních listů k referenčním zářičům použitých pro kalibraci.

#### **Příloha 1 pokračování**

#### **Diskuze metodiky:**

Abychom vyloučili možný původ nestability z měřicí karty NI PCI-5122, byl pro porovnání použit digitizér ORTEC Trump-PCI-2K [13]. S ním byly naměřeny zářiče <sup>152</sup>Eu a <sup>137</sup>Cs vždy 5*x* pro vzdálenosti zářič detektor: 0 cm. Data vzhledem k rozdílné délce spektra (16536 a 2048 kanálů) nejsou přímo porovnatelná. Při normování spekter gama na stejný počet kanálů ztrácíme informaci - dochází ke zkreslení spektra a tudíž bychom se dopustili metodické chyby.

Nicméně tento naměřený soubor dat ověřil schopnosti aplikace MSA 2015 pracovat se spektry s různým počtem kanálů.

Abychom získali porovnatelná spektra musíme splnit základní předpoklady:

- Stejný počet kanálů.
- Spektrum je po kalibraci energiové osy.
- Pro porovnávací účely můžeme spektra amplitudově normovat.

Pro získání stejného počtu kanálů ve spektru by bylo logické přepnout digitizér NI PCI-5122 do režimu 2048 kanálů, tak aby počet byl shodný s digitizérem ORTEC Trump-PCI-2K. To se nestalo, protože v rámci experimentu bylo spíše zajímavé zjistit, zdali digitizér s vysokým rozlišením může mít pozitivní vliv na výsledné spektrum. Jinými slovy, zdali vyšší rozlišení na straně digitizéru (vyšší bitová hloubka vstupního AD převodníku) přinese větší odstup signálu od šumu, následně nižší nejistoty určení píků, lepší rozlišitelnost blízkých píků ve spektru atd.

Tento závěr si netroufám tvrdit, avšak osobně se domnívám, že při použití detektorů s relativní energiovou rozlišovací schopností kolem 10% je téměř zanedbatelný rozdíl ve výsledné přesnosti určení plochy pod píkem, pokud použijeme na stejný rozsah energiové osy například 8192 nebo 16384 kanálů. Větší rozlišení může být využito například ve prospěch většího rozsahu měření při zachování stejné velikosti dílčích diskriminačních oken.

# <span id="page-48-0"></span>**Příloha 2 Tabulkové hodnoty energií emitujících zářič <sup>60</sup>Co**

Převzato z databáze TORI Data (1999).

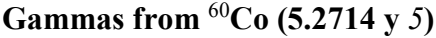

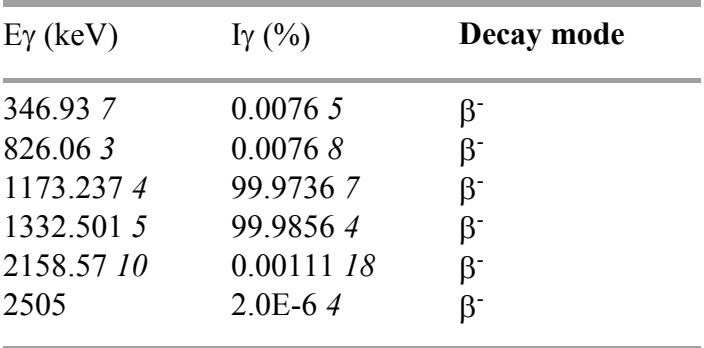

X-rays from <sup>60</sup>Co (5.2714 y *5*)

| $E$ (keV) | $I(\%)$     | Assignment         |
|-----------|-------------|--------------------|
| 0.743     | $1.3E-053$  | $Ni L_l$           |
| 0.760     | 7.5E-06 19  | Ni L <sub>n</sub>  |
| 0.851     | $1.5E-044$  | Ni $La1$           |
| 0.851     | 1.6E-05 $4$ | Ni $L_{\alpha2}$   |
| 0.855     | 6.4E-0716   | $Ni L_{\beta 6}$   |
| 0.868     | 9.8E-05 25  | Ni L <sub>β1</sub> |
| 0.940     | 4.8E-06 14  | Ni $L_{\beta 4}$   |
| 0.940     | 7.2E-06 22  | $Ni L\beta3$       |
| 7.325     | 5.6E-093    | Ni $K_{\alpha}$ 3  |
| 7.461     | 0.00343 15  | Ni $K_{\alpha2}$   |
| 7.478     | 0.00673     | $Ni K_{\alpha1}$   |
| 8.265     | 0.000413 19 | $Ni K\beta3$       |
| 8.265     | 0.000814    | $Ni K_{\beta1}$    |
| 8.329     | 7.4E-074    | Ni K <sub>β5</sub> |
| 8.333     | 6.8E-114    | Ni K <sub>β4</sub> |

Betas from <sup>60</sup>Co (5.2714 y *5*)

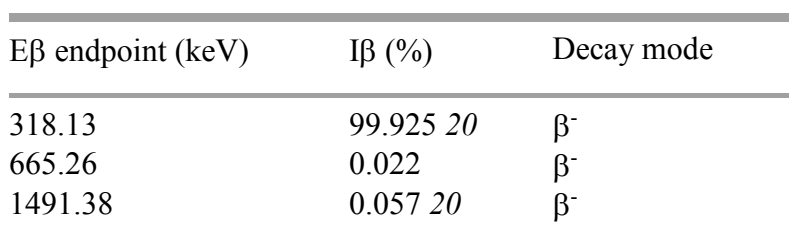

# <span id="page-49-0"></span>**Příloha 3 Kalibrační list použitého zářiče <sup>22</sup>Na**

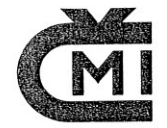

ČESKÝ METROLOGICKÝ INSTITUT INSPEKTORÁT PRO IONIZUJÍCÍ ZÁŘENÍ

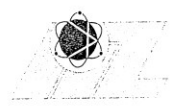

Radiová 1, 102 00 Praha 10

# CERTIFIKÁT

Certifikát č.: 9031 - OL - 589/12

Typ: EG 3

Výrobní č.: 030112-1341010

Radionuklid: Na-22

Poločas: 950 dnů

Aktivita: 106,5 kBq

Radioaktivní nečistoty: gama < 0,1 %

Referenční datum: 5.11.2012

Kombinovaná standardní nejistota: 1,0 %

#### Popis:

Odvážená část etalonového roztoku je nanesena na filtrační papír v polystyrenovém pouzdře. Po vysušení je pouzdro uzavřeno a zalepeno.

#### Měřící metoda:

Aktivita etalonu je vypočtena z hmotnosti etalonového roztoku a kontroluje se relativním měřením toku fotonů gama. Měrná aktivita etalonového roztoku je stanovena měřením na gama ionizační komoře IIZ.

#### Poznámka:

Pouzdro etalonu spolu s vrstvou reflektoru běžných NaI(Tl) scintilátorů dostatečně filtrují beta záření příslušného radionuklidu. Pouze u typů EG 1 a EG 3 s Ce-144 je mezi etalon a scintilátor třeba vložit min. 3,2 mm Al.

Klasifikace zdroje podle vyhlášky SÚJB 307/2002 Sb. : nevýznamný

Datum vydání certifikátu: 30.10.2012

Zákazník: Envinet a.s.

Modřínová 1094 674 01 Třebíč

Kontrola: RNDr. R. Blud'ovský, CSc.

Platnost certifikátu: 3 roky

Ing. Jiří Šuráň, MBA ředitel

Telefon: 266020497 Fax: 266020466

# <span id="page-50-0"></span>**Příloha 4 Kalibrační list použitého zářiče <sup>152</sup>Eu**

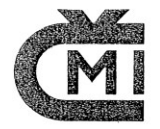

ČESKÝ METROLOGICKÝ INSTITUT INSPEKTORÁT PRO IONIZUJÍCÍ ZÁŘENÍ

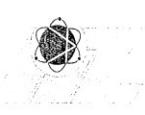

Radiová 1, 102 00 Praha 10

# CERTIFIKÁT

Certifikát č.: 9031 - OL -590/12

Typ: EFS Poločas: 4858 Výrobní č.: 051012-1296004

Aktivita: 599,5 kBq

Radionuklid: Eu-152

Emise zdroje viz. dodatek

 $dni$ 

Radioaktivní nečistoty: Eu-154 0.35%

Referenční datum: 5.11.2012

Kombinovaná standardní nejistota aktivity: 0,6 %

#### Popis:

Odvážená část etalonového roztoku je nanesena na plastickou fólii a po vysušení překryta identickou fólií. Fólie jsou tepelně svařeny. Plošná hmotnost fólie je 22 +- 0,2 mg/cm^2.

#### Měřící metoda:

Aktivita etalonu je vypočtena z hmotnosti etalonového roztoku. Měrná aktivita etalonového roztoku je stanovena vhodnou absolutní metodou.

Klasifikace zdroje podle vyhlášky SÚJB 307/2002 Sb.: nevýznamný

Datum vydání certifikátu: 30.10.2012

Platnost certifikátu: 2 roky

Zákazník: Envinet a.s. Modřínová 1094 674 01 Třebíč

> Ing. Jiří Šuráň, MBA ředitel

 $RZ$ 

Kontrola: Ing. Petr Kovář, RNDr. Richard Bluďovský, CSc.

Telefon: 266020497 Fax: 266020465

# <span id="page-51-0"></span>**Příloha 5 Kalibrační list použitého zářiče <sup>137</sup>Cs**

 $\overline{\phantom{a}}$ 

# ECKERT & Ziegier

**CESIO** 

Osvědčení uzavřeného radioaktivního zářiče Certificate for sealed radioactive sources

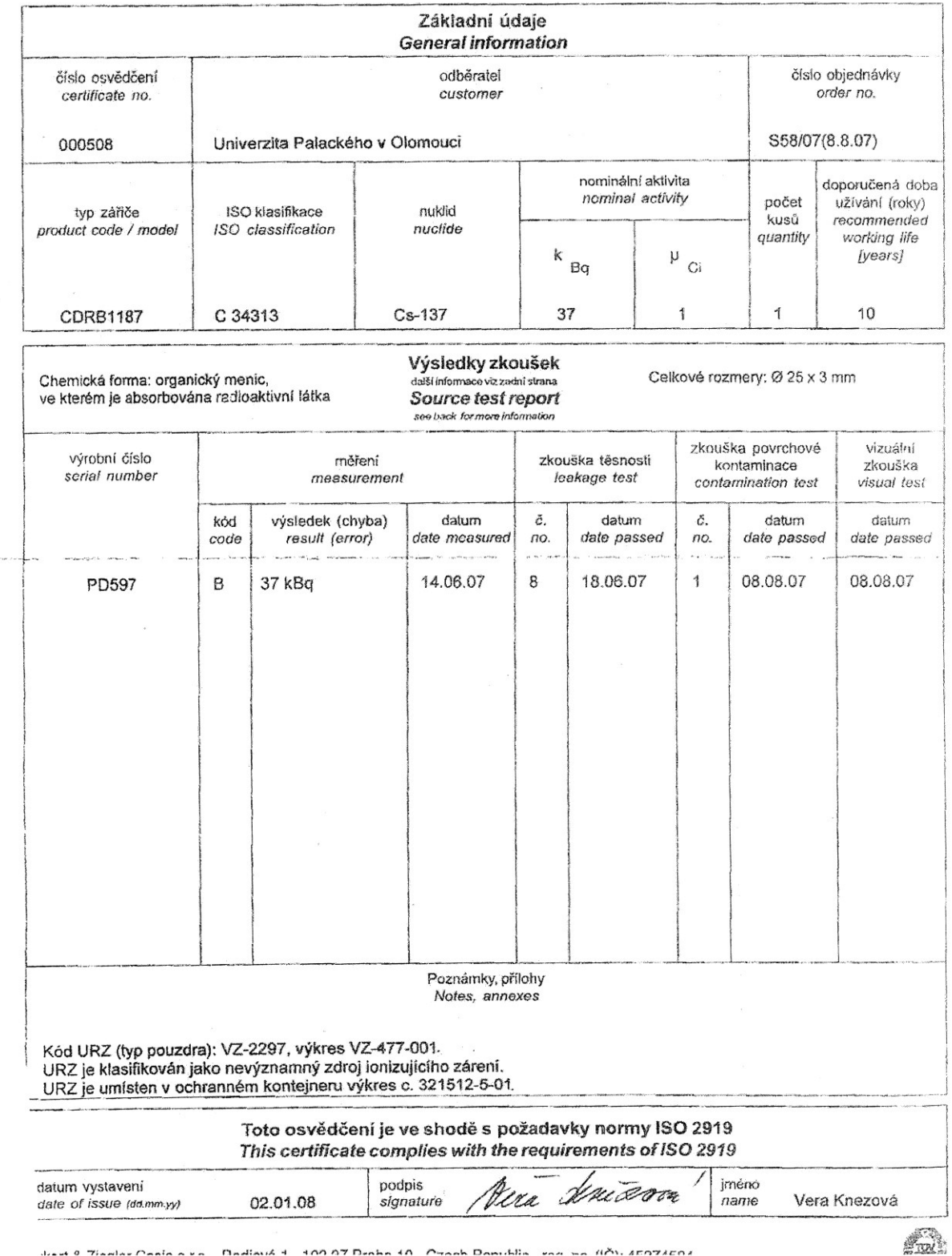

Joed O Tierlar Pania ava - Madiauk 4 - 400.07 Denha 40 - Pranh Damihlia - ene ma (IA), scorsscos

### <span id="page-52-0"></span>**Příloha 6 Kalibrační list použitého zářiče <sup>60</sup>Co**

Použitý zářič <sup>60</sup>Co je označen (rot) a je v červeném rámečku.

Akademie der Wissenschaften der DDR Zentralinstitut für Isotopen- und Strahlenforgehung Bereich Strahlenquellen und Nuklearcharmaka

1115 Berlin-Buch, Lindenberger Weg 70

# Zertifikat

I Unterrichtssatz Typ UA Nr. Strahlenschutzbauartzulassung Nr. 111072 bestehend aus einem Kontainer, einem Verlängerungsstab und 4 umschlossenen Strahlenquellen

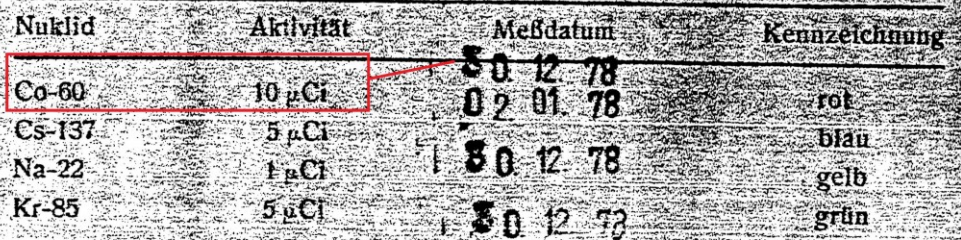

Bedienungsanleitung, Behandlungsvorschrift und Strahlenschutzbauart zulassung in der Broschüre vor Benutzung lesen!

Ergebnis der Präfungen?

Die Strahlenquellen entsprechen den Forderungen des Staatlichen Amtes für Atomsicherheit und Strahlenschutz.

Oberflächenkontamination:

 $\leq$  5 nCI pro Quelle (feuchter Wischtest)

Dichtigkeit:

Eluierbare Aktivität der Co-60-, Cs-137- und Na-22-Quelle: ≤ 5 nCi (Immersionstest unter Sieden in dest. H<sub>3</sub>O 2×30 Minuten) Leckrate der Kr-85-Quelle:  $\leq 1 \frac{9}{9}$ Jahr

Prüfmethoden:

Gemäß Richtlinie Nr. 2 zur Prüfung von umschlossenen Strahlenquellen (Mitteilung des Staatlichen Amtes für Atomsicherheit und Strahlenschutz, Nr. 1/1975)

Visuelle Prüfung: unverschrt

Kennzeichnung der Verpatkung:

Die Nummer der Verpackung entspricht der Nummer des Unterrichtssatzes.

Berlin, den | 10.01.79

alin

Labor für Messung und Gütekontrolle

### <span id="page-53-0"></span>**Příloha 7 Seznam implementovaných parametrů v aplikaci MSA 2015**

- 0. CANBERRA Background linear type I. D1
- 1. CANBERRA Anet step type II. D1
- 2. CANBERRA Anet linear type I. D1
- 3. CANBERRA Uncertainty linear type I. D1
- 4. CANBERRA Uncertainty step type II. D1
- 5. CANBERRA gross count D1
- 6. ORTEC Background D1
- 7. ORTEC Gross count D1
- 8. ORTEC Anet D1
- 9. ORTEC Uncertainty D1
- 10. Experimental Gaussian amplitude D1
- 11. Experimental Gaussian center D1
- 12. Experimental Gaussian standard deviation D1
- 13. Experimental Anet fit D1
- 14. Experimental EnRes (%) D1
- 15. Experimental FWHM (Ch) D1
- 16. Experimental Background D1
- 17. Experimental Anet experiment D1
- 18. Experimental Gross count D1
- 19. CANBERRA Background linear type I. D2
- 20. CANBERRA Anet step type II. D2
- 21. CANBERRA Anet linear type I. D2
- 22. CANBERRA Uncertainty linear for type I. D2
- 23. CANBERRA gross count D2
- 24. CANBERRA Uncertainty step type II. D2
- 25. ORTEC Background D2
- 26. ORTEC Gross count D2
- 27. ORTEC Anet D2
- 28. ORTEC Uncertainty D2
- 29. Experimental Anet fit D2
- 30. Experimental Background D2
- 31. Experimental Anet D2
- 32. Experimental Gross count D2
- 33. Experimental FWHM (Ch) D2
- 34. Experimental EnRes (%) D2
- 35. Experimental Gaussian standard deviation D2
- 36. Experimental Gaussian center D2
- 37. Experimental Gaussian amplitude D2